# **FOREIGN LANGUAGE AND AREA STUDIES FELLOWSHIP (FLAS) DIRECTOR**

:

# CFDA NUMBER: 84.015B

# *IFLE REPORTING SYSTEM PROPOSED SCREENS*

**Paperwork Reduction Notice.** According to the Paperwork Reduction Act of 1995, no persons are required to respond to a collection of information unless such collection displays a valid OMB control number. The valid OMB control number for this information collection is 1840-0759. Public reporting burden for this collection of information is estimated to average 6 hours per response, including time for reviewing instructions, searching existing data sources, gathering and maintaining the data needed, and completing and reviewing the collection of information. The obligation to respond to this collection is required to obtain or retain benefit (The Higher Education Act of 1965, as amended, Title VI, Parts A, B and C [authorizes AORC, BIE, CIBE, FLAS, IIPP, IRS, LRC, NRC, TICFIA, and UISFL].) If you have any comments concerning the accuracy of the time estimate, suggestions for improving this individual collection, or if you have comments or concerns regarding the status of your individual form, application or survey, please contact **Sara Starke at 202.453.7681 or at sara.starke@ed.gov** directly.

ATTACHMENT B: IFLE REPORTING SYSTEM PROPOSED SCREENS

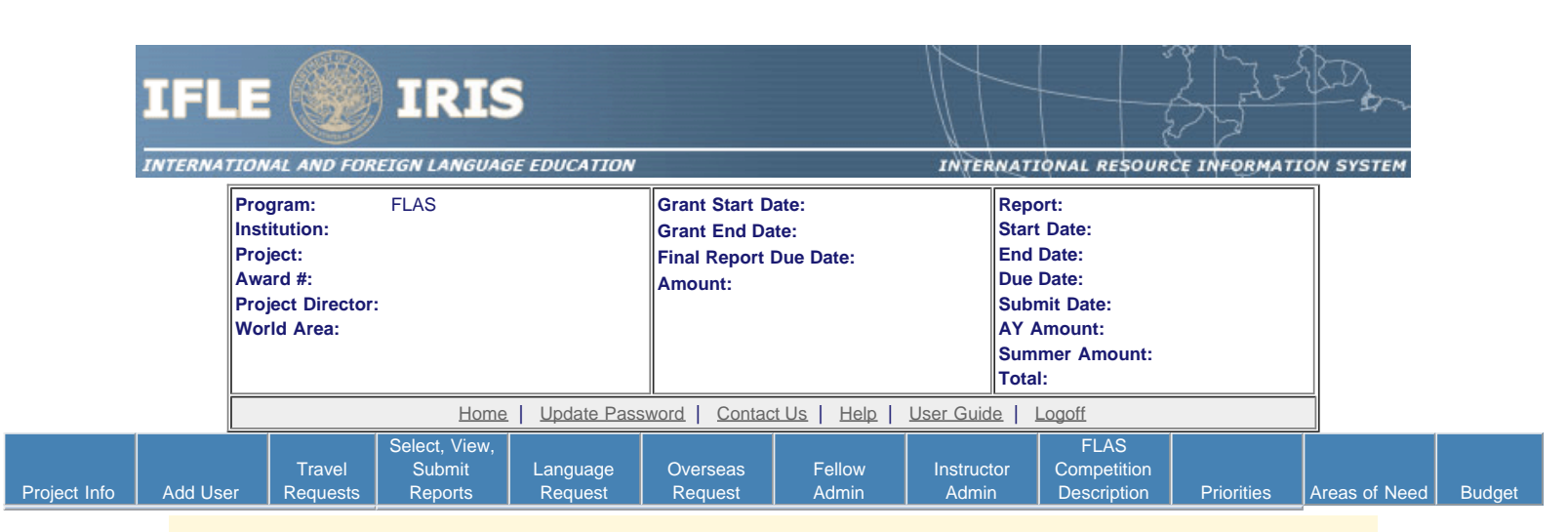

# International and Foreign Language Education International Resource Information System

# **WELCOME**

Congratulations on receiving a grant award for a Title VI, and/or Fulbright-Hays project. The U.S. Department of Education (US/ED) requires grant recipients to administer their projects efficiently and to submit annual and final performance reports about project objectives, impacts, and outcomes.

The International Resource Information System (IRIS) online information system provides access to screens that allow grantees to conduct the day-to-day administrative tasks related to the funded project as well as submit the required performance reports.

Click on a tab on the Home page to be directed to the relevant screens and instructions for initiating and completing administrative or reporting tasks.

Please be advised that although various project staff may participate in the administration and reporting activities associated with the project, the "Project Director" named on the grant award documents is the only person that the US/ED authorizes to submit the annual and final performance reports on behalf of the grantee.

The IFLE program officers are available to assist you with project-related questions. If you have system-related questions, please contact IRIS Help Desk at the [Contact Us](https://iris.ed.gov/irisomb/flas_coordinator/Contact_Us.cfm) link.

**This is a United States Department of Education computer system, which may be accessed and used only for official Government business by authorized personnel. Unauthorized access or use of this computer system may subject violators to criminal, civil, and/or administrative action.**

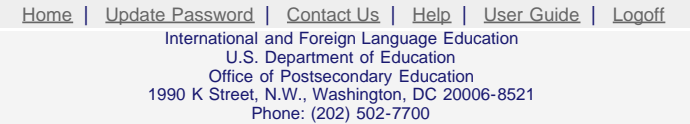

<span id="page-2-0"></span>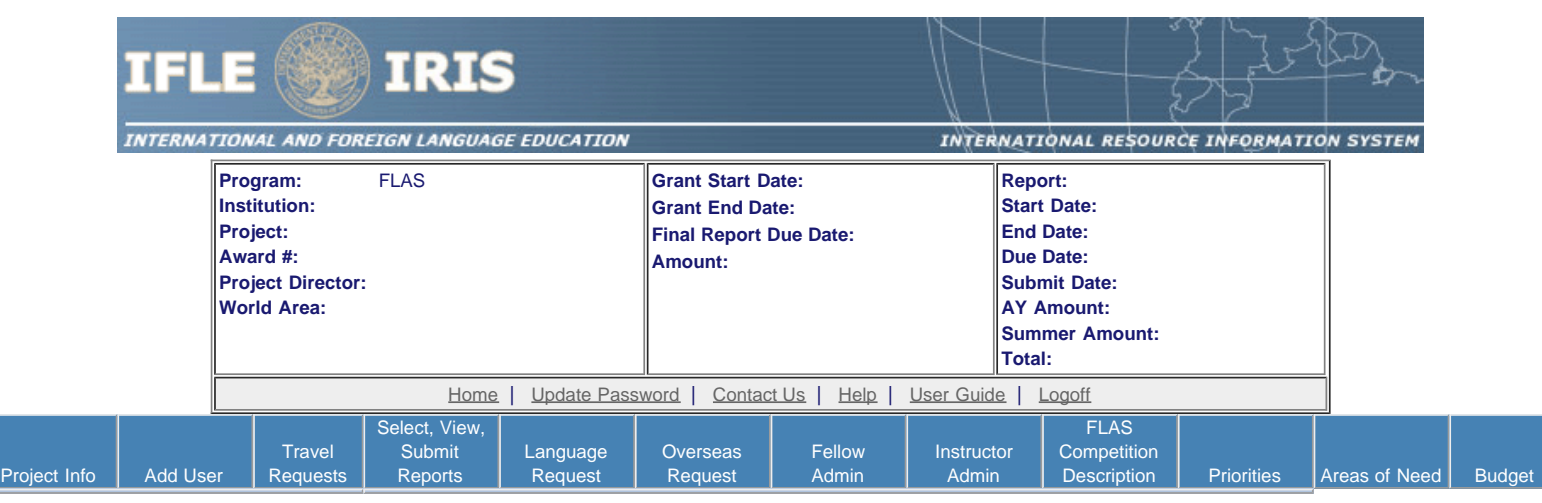

# **Update Password**

To update your password, enter your current password and the new password. Re-enter the new password again to confirm. Then click "Update."

Your password must meet the following requirements:

- Minimum of 8 characters in length
- Contain an uppercase letter, lowercase letter and a number
- Cannot use your first name, last name or the word "password"

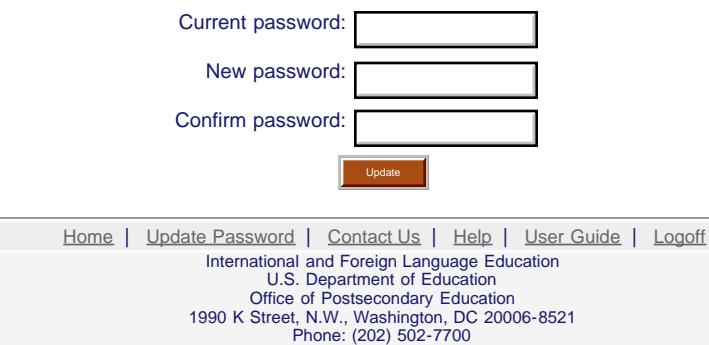

<span id="page-3-0"></span>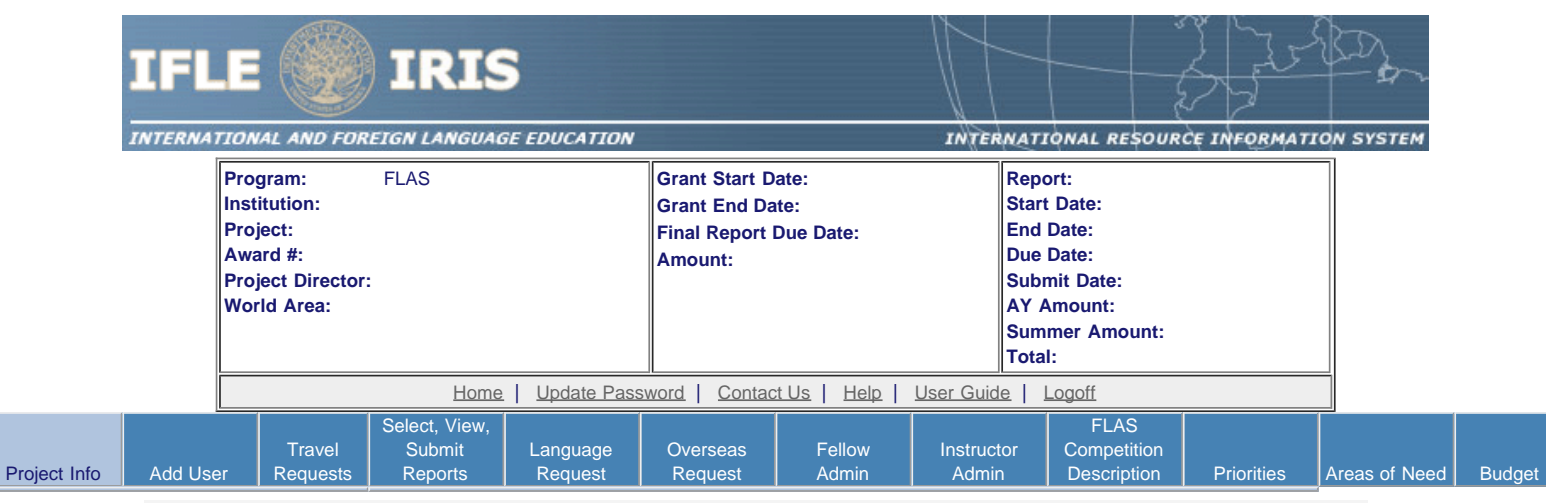

# **Project Information**

L

Review and edit the project information and contact information for the project director. If you need to change the name or email of your project director, contact your program officer for instructions.

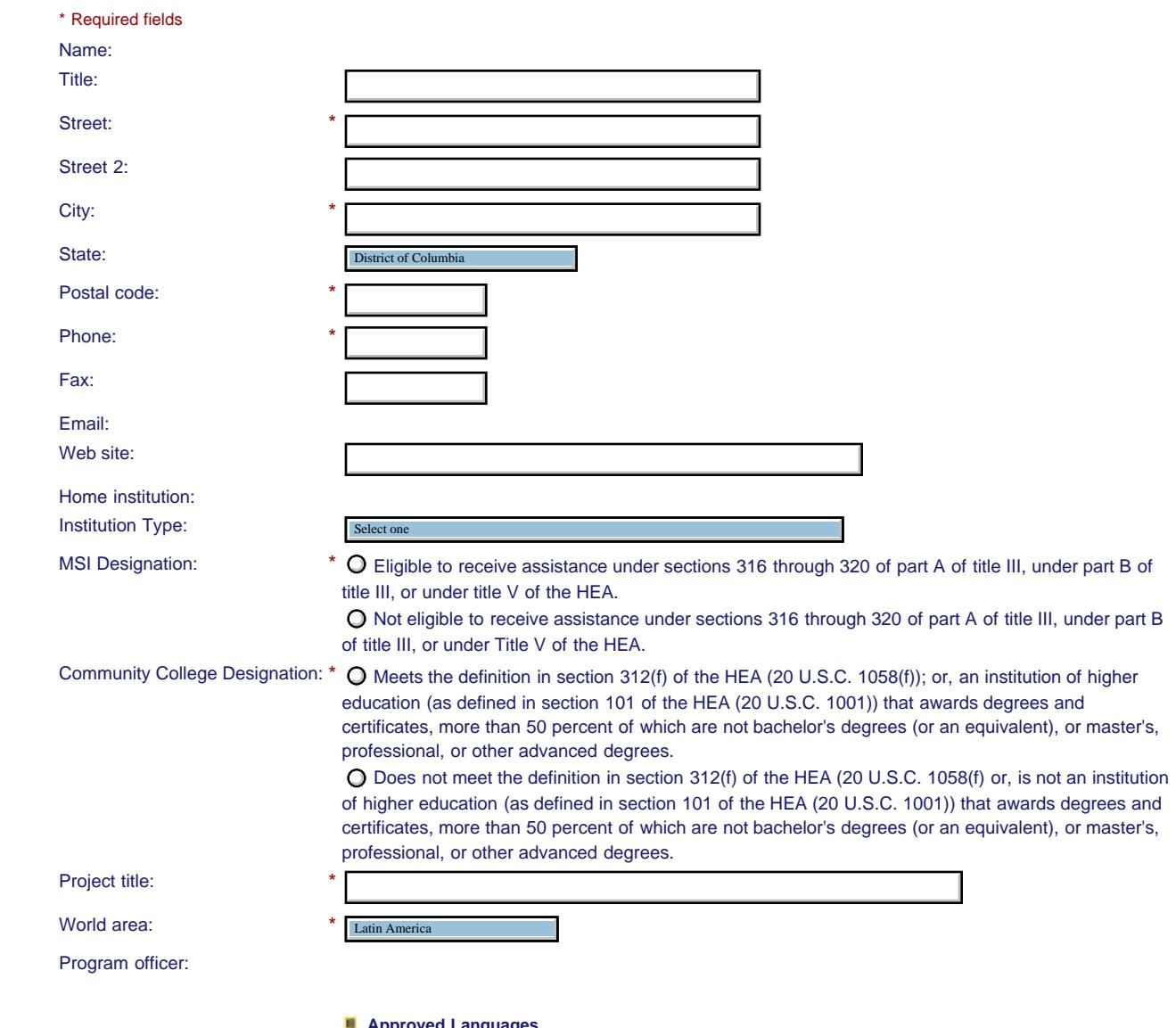

 **Approved Languages** 

Abkhaz

Countries and disciplines are populated from your fellows' information.

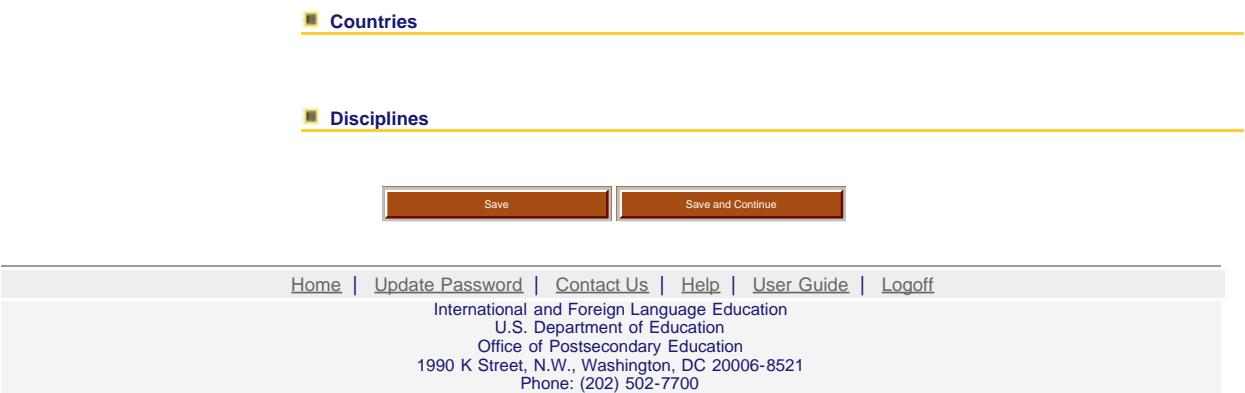

<span id="page-5-0"></span>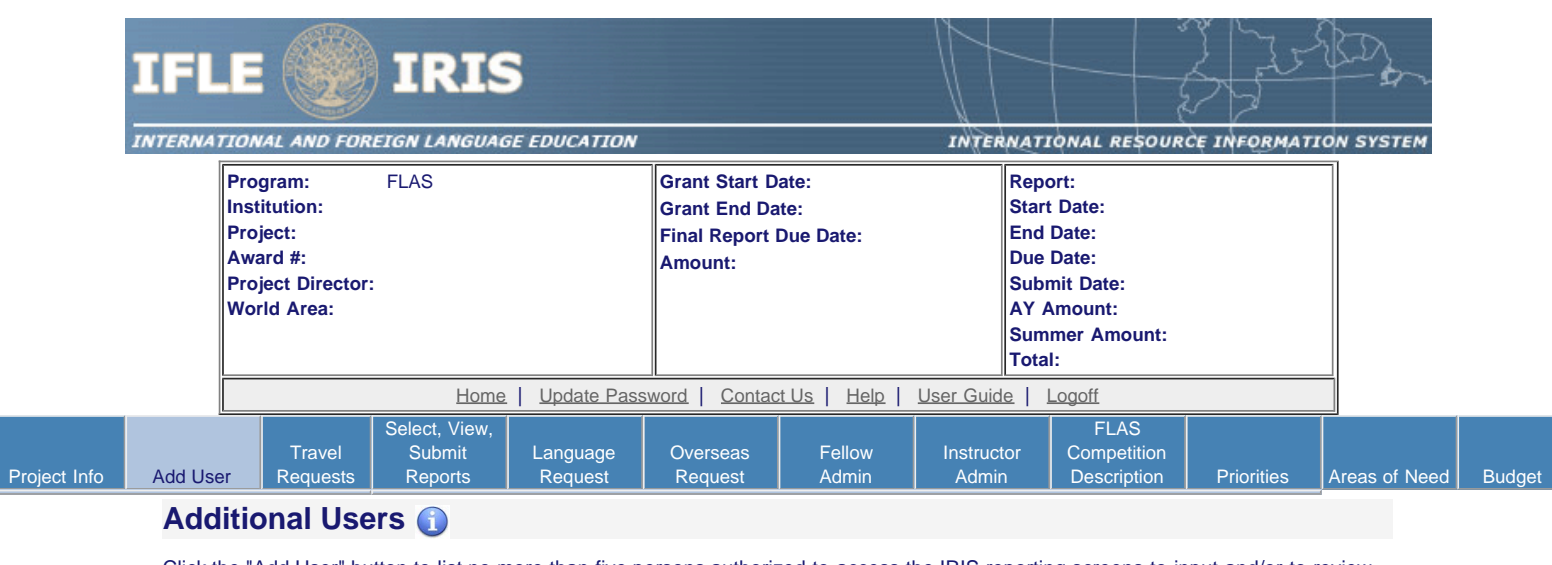

Click the "Add User" button to list no more than five persons authorized to access the IRIS reporting screens to input and/or to review information. IRIS will issue log in credentials to the additional users.

To update a user, click the "Update" link under Action.

To remove a user, click the "Delete" link under Action. **Add User Add User** 

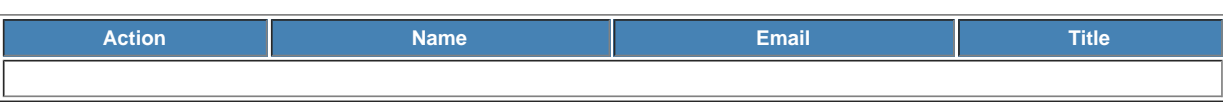

[Home](https://iris.ed.gov/irisomb/flas_coordinator/index.cfm) | [Update Password](#page-2-0) | [Contact Us](https://iris.ed.gov/irisomb/flas_coordinator/contact_us.cfm) | [Help](https://iris.ed.gov/irisomb/flas_coordinator/instructions.cfm) | [User Guide](https://iris.ed.gov/irisomb/userguides/FLAS User Guide PD.doc) | [Logoff](javascript:window.close();) International and Foreign Language Education U.S. Department of Education Office of Postsecondary Education 1990 K Street, N.W., Washington, DC 20006-8521 Phone: (202) 502-7700

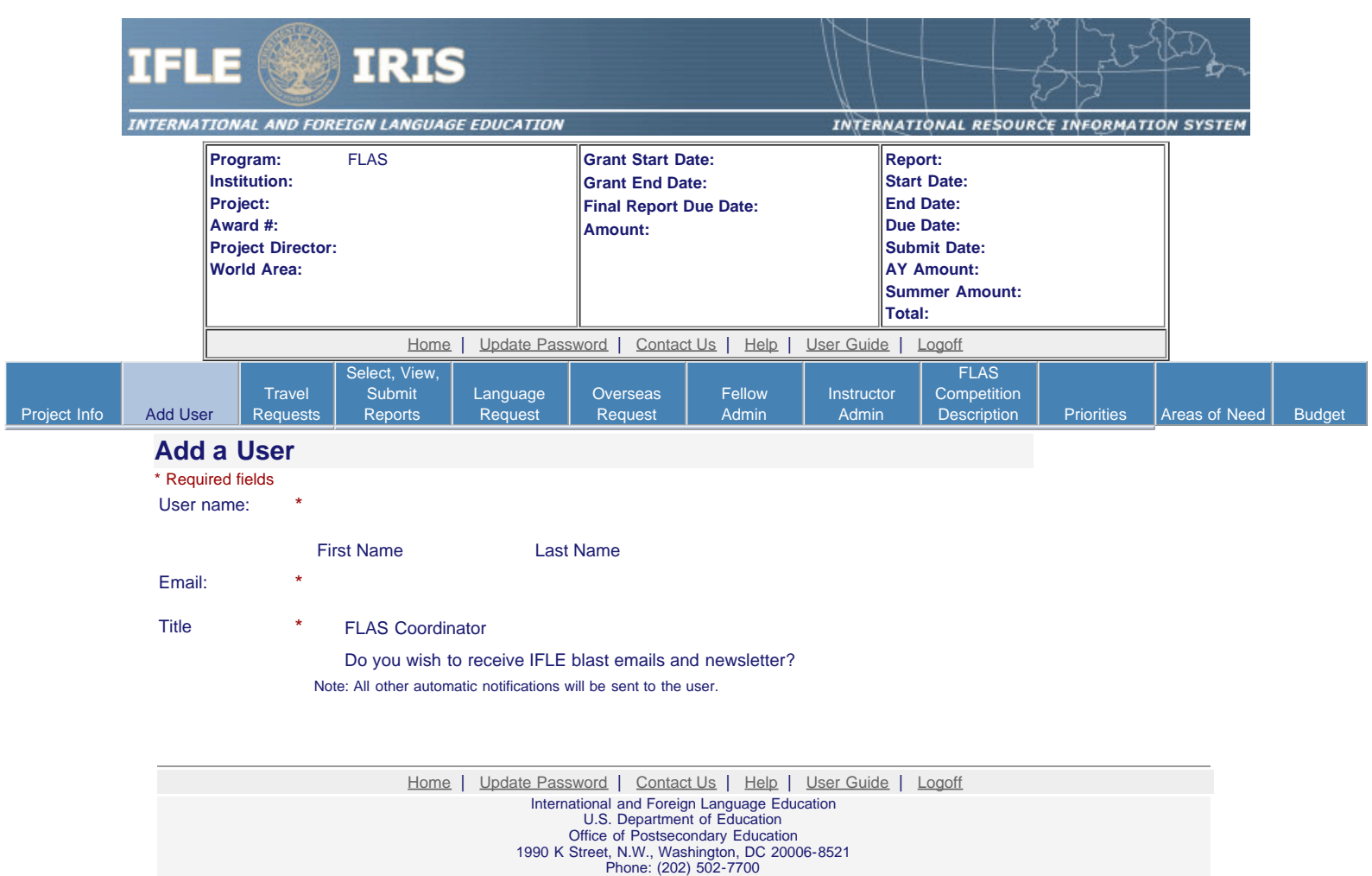

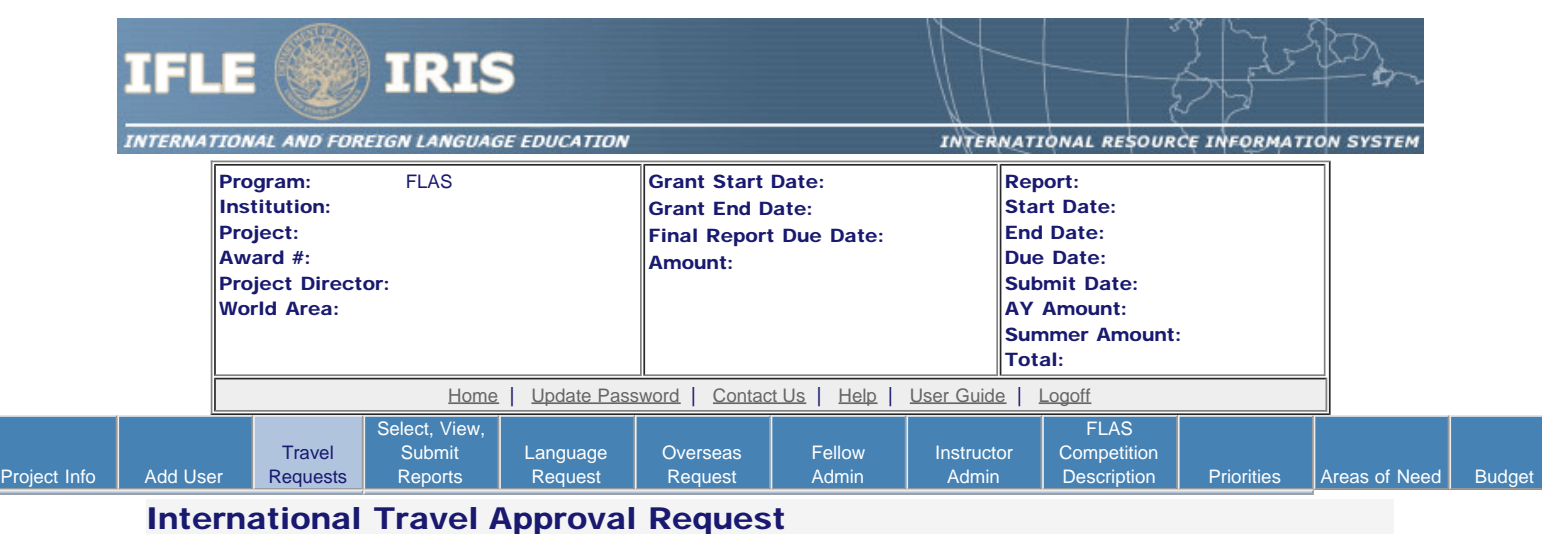

Create an international Travel Approval Request (TAR) for each fellow using a Title VI-funded summer travel award. (If a fellow is not receiving a travel award, you do not need to create a TAR.)

- Click the "Add a Travel Approval Request" button to create a TAR.
- IRIS will notify your program officer by email when the TAR is submitted.
- Once the TAR is approved or disapproved, IRIS will send you an email with additional information from your program officer.
- Approved TARs can be updated and resubmitted to US/ED for review.

#### The TAR must be submitted to US/ED at least 30 days prior to the traveler's departure.

Action Name(s) Status Submitted Date Approval Date FY Funds Summer Travel Dates Country Purpose Add a Travel Approval Request

> [Home](https://iris.ed.gov/irisomb/flas_coordinator/index.cfm) | [Update Password](#page-2-0) | [Contact Us](https://iris.ed.gov/irisomb/flas_coordinator/contact_us.cfm) | [Help](https://iris.ed.gov/irisomb/flas_coordinator/instructions.cfm) | [User Guide](https://iris.ed.gov/irisomb/userguides/FLAS User Guide PD.doc) | [Logoff](javascript:window.close();) International and Foreign Language Education U.S. Department of Education Office of Postsecondary Education 1990 K Street, N.W., Washington, DC 20006-8521 Phone: (202) 502-7700

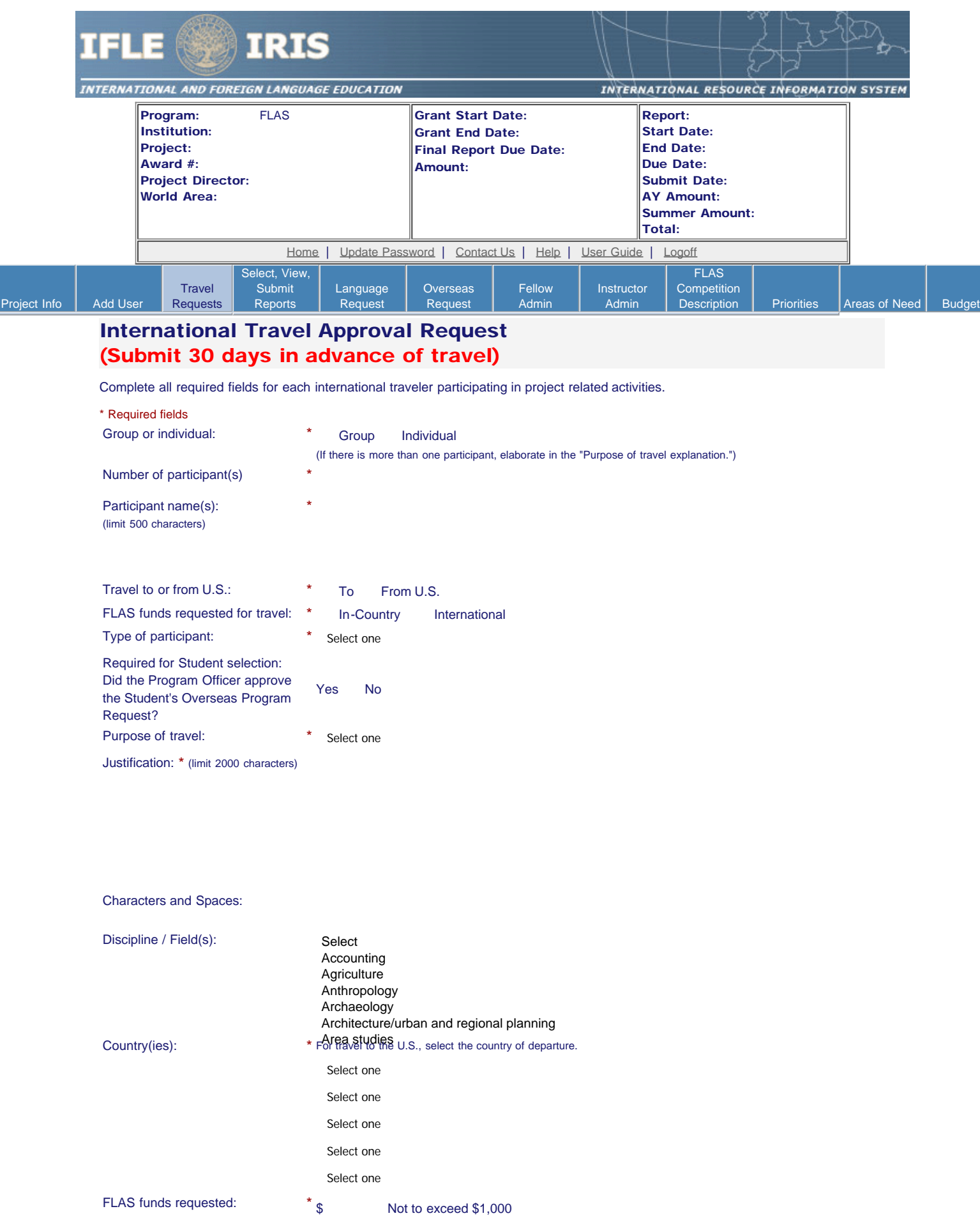

 $\overline{\phantom{a}}$ 

Fiscal year funds to be used:

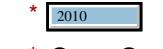

Fellowship period: \* O AY O Summer

#### (limit 2000 characters)

 $\Gamma$ 

Detailed itemization of Title VI FLAS funds e.g., travel, lodging, and meals and incidental expenses. Please refer to [GSA for domestic per diem rates](http://www.gsa.gov/portal/category/21287) and [US](http://aoprals.state.gov/web920/per_diem.asp) [Dept. of State for international rates.](http://aoprals.state.gov/web920/per_diem.asp)

٦

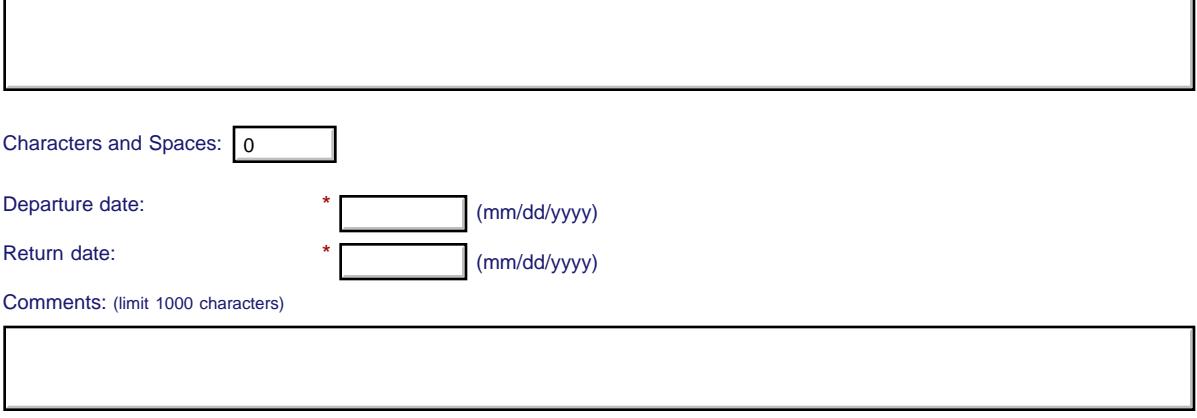

Characters and Spaces: 0

#### **Participant's Departure Itinerary**

Please include connecting flights.

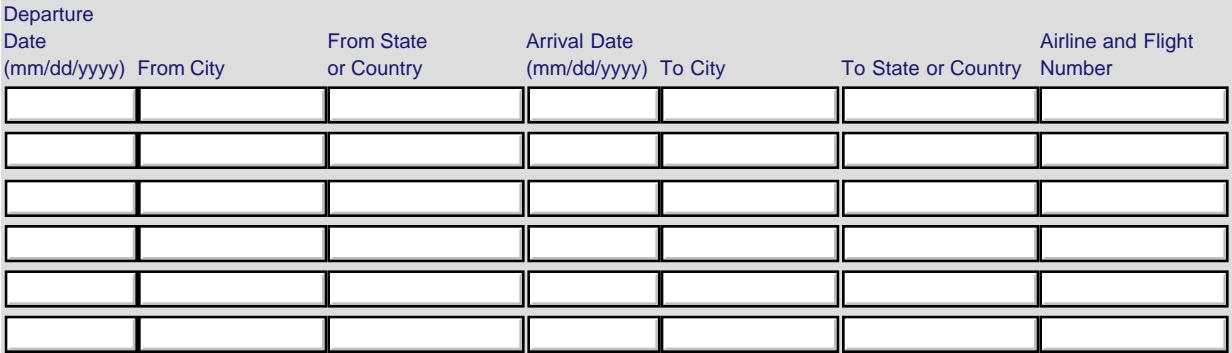

#### **Participant's Return Itinerary**

Please include connecting flights.

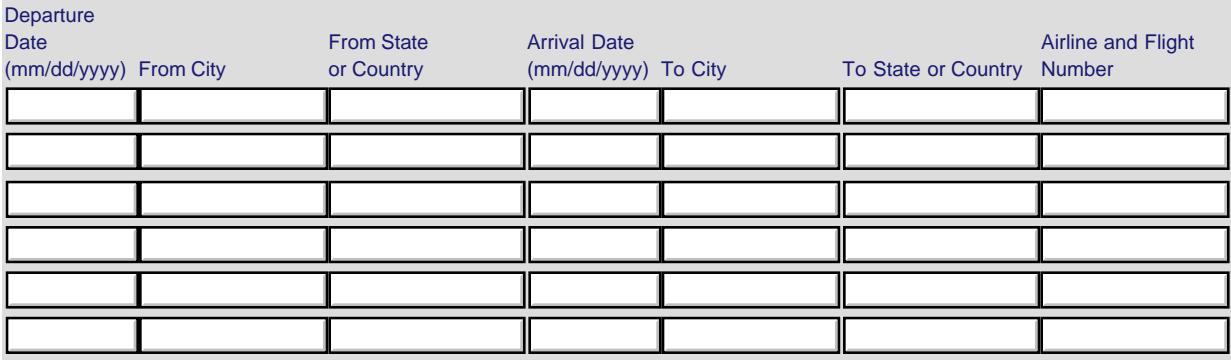

\* Please select from one of the following:

O I certify that this travel request complies with the Fly America Act and/or [Open Skies agreement.](http://www.gsa.gov/portal/content/103191)

Grant funds are being used for overseas costs, excluding international travel.

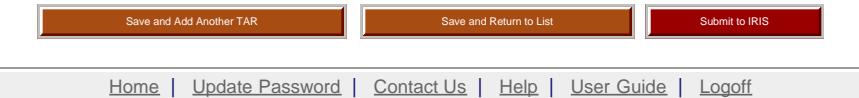

International and Foreign Language Education

U.S. Department of Education Office of Postsecondary Education 1990 K Street, N.W., Washington, DC 20006-8521 Phone: (202) 502-7700

<span id="page-11-0"></span>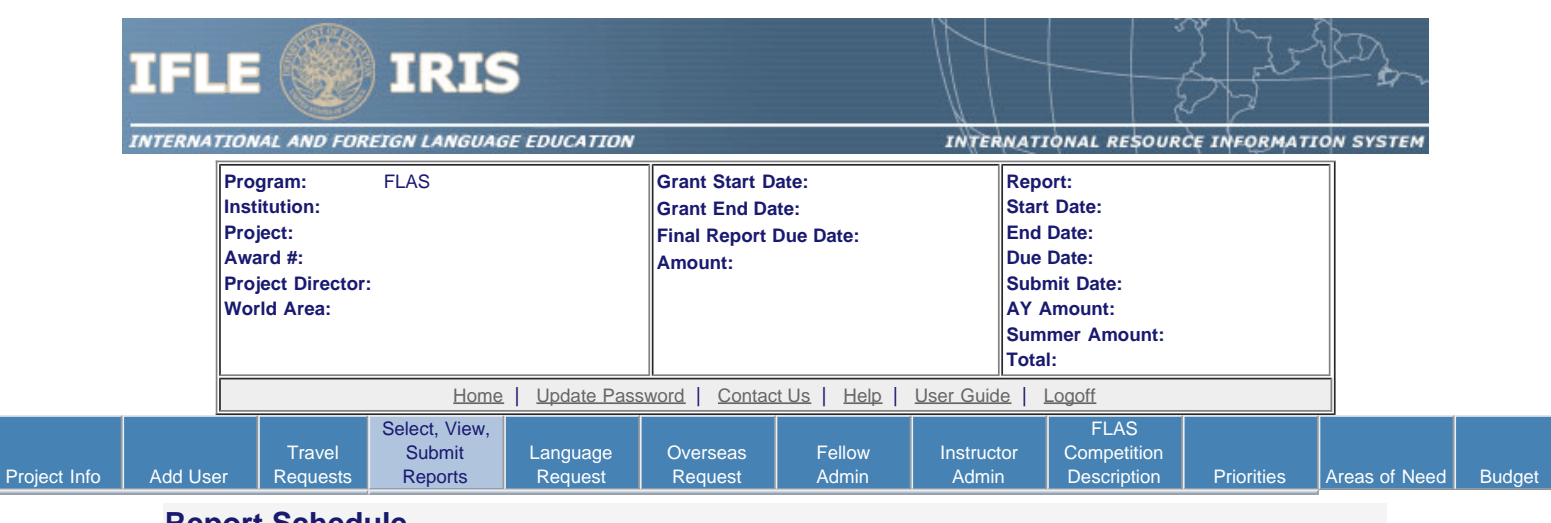

### **Report Schedule**

The reports and due dates for the grant cycle are indicated below.

- Click a radio button in the "Select Report" column.
- Click the "Enter Report Information" button to input the requested information.
- Click the "View/Submit Report" button to review the report in draft or to submit the report after completion. Info Button: Only the Project Director is authorized to submit the completed report.

This column lists the

• [Click here to view reports from previous grants by program, institution, and world area.](https://iris.ed.gov/irisomb/flas_coordinator/viewotherreports.cfm)

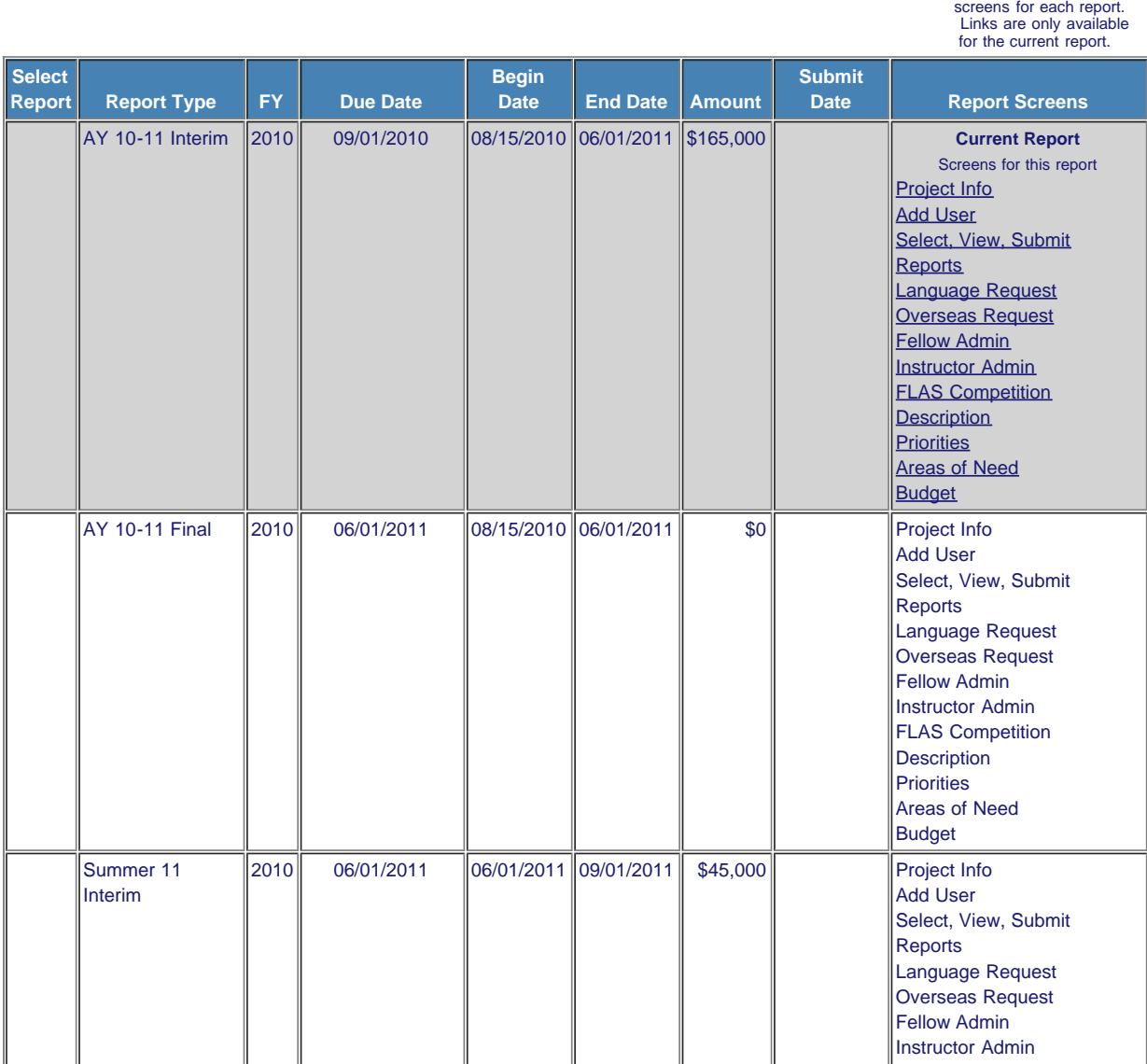

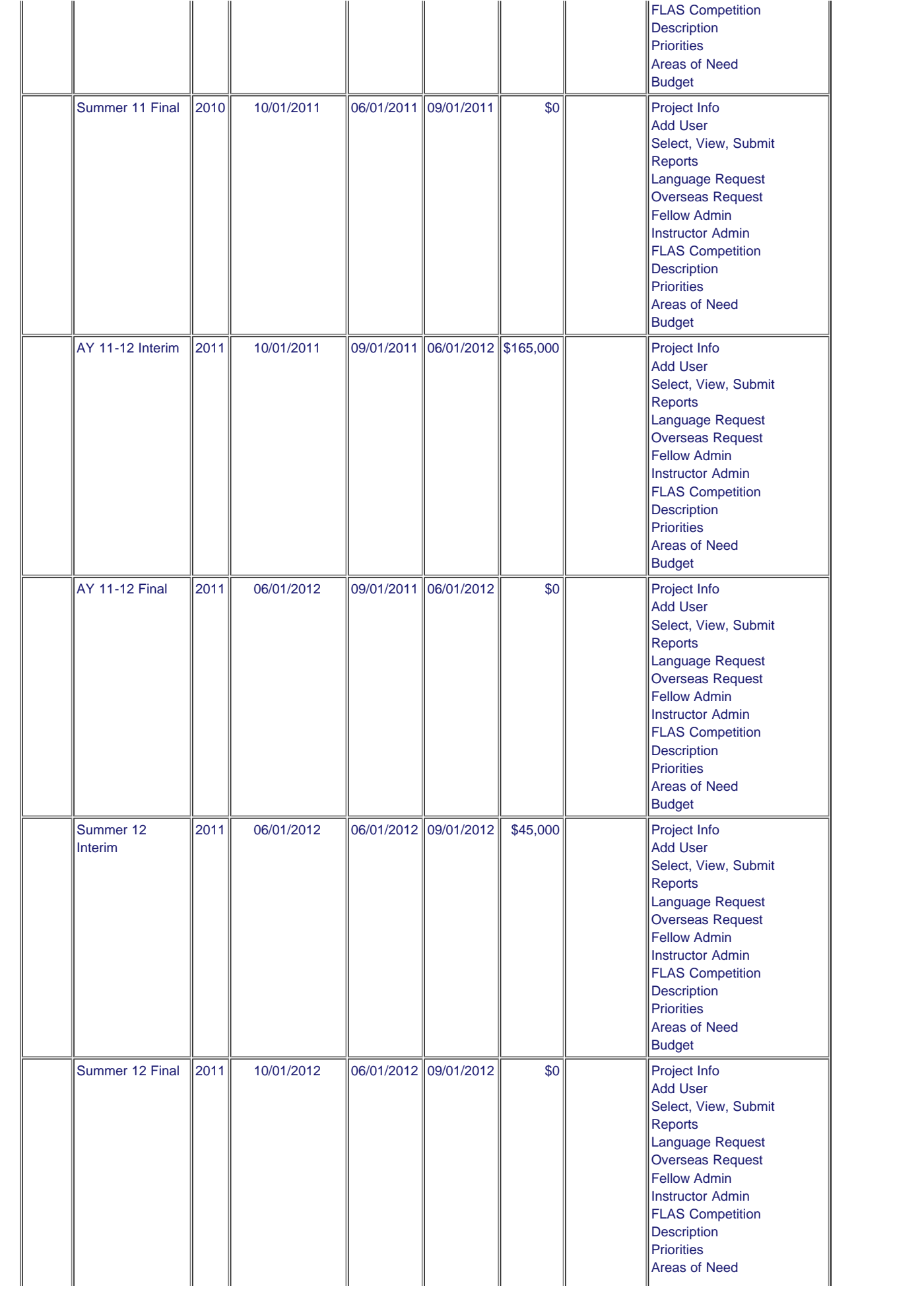

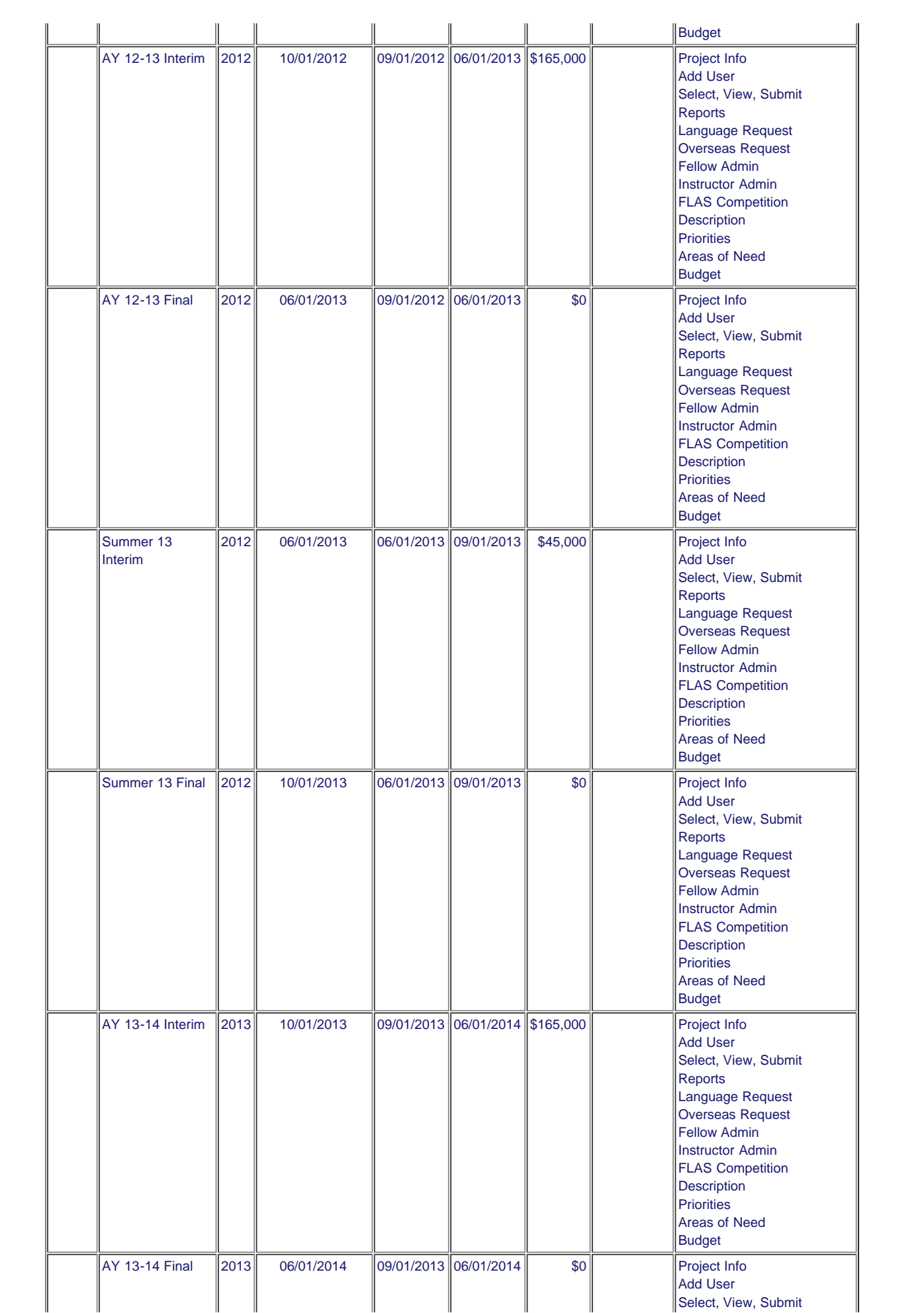

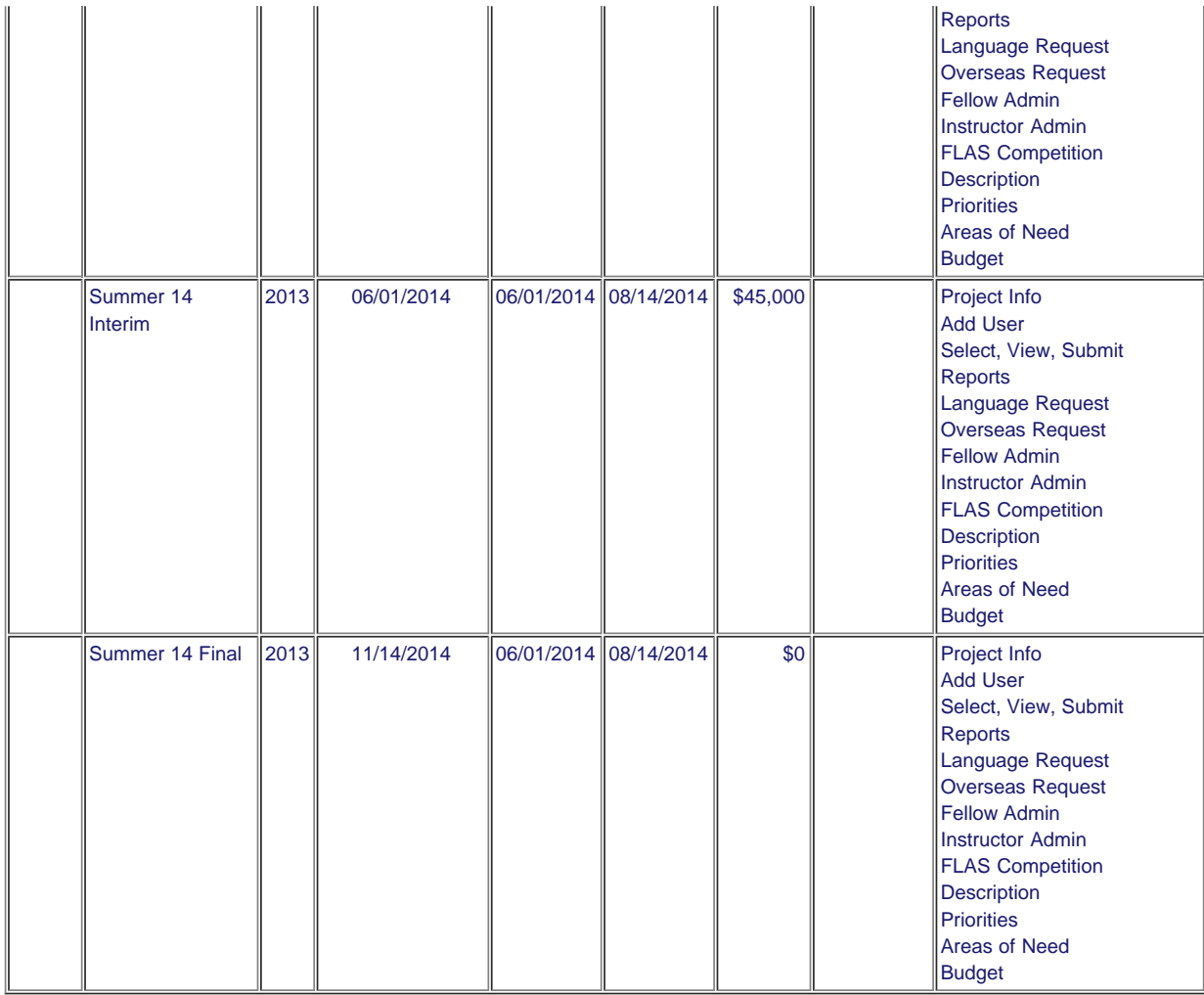

[Home](https://iris.ed.gov/irisomb/flas_coordinator/index.cfm) | [Update Password](#page-2-0) | [Contact Us](https://iris.ed.gov/irisomb/flas_coordinator/contact_us.cfm) | [Help](https://iris.ed.gov/irisomb/flas_coordinator/instructions.cfm) | [User Guide](https://iris.ed.gov/irisomb/userguides/FLAS User Guide PD.doc) | [Logoff](javascript:window.close();) International and Foreign Language Education U.S. Department of Education Office of Postsecondary Education 1990 K Street, N.W., Washington, DC 20006-8521 Phone: (202) 502-7700

<span id="page-15-0"></span>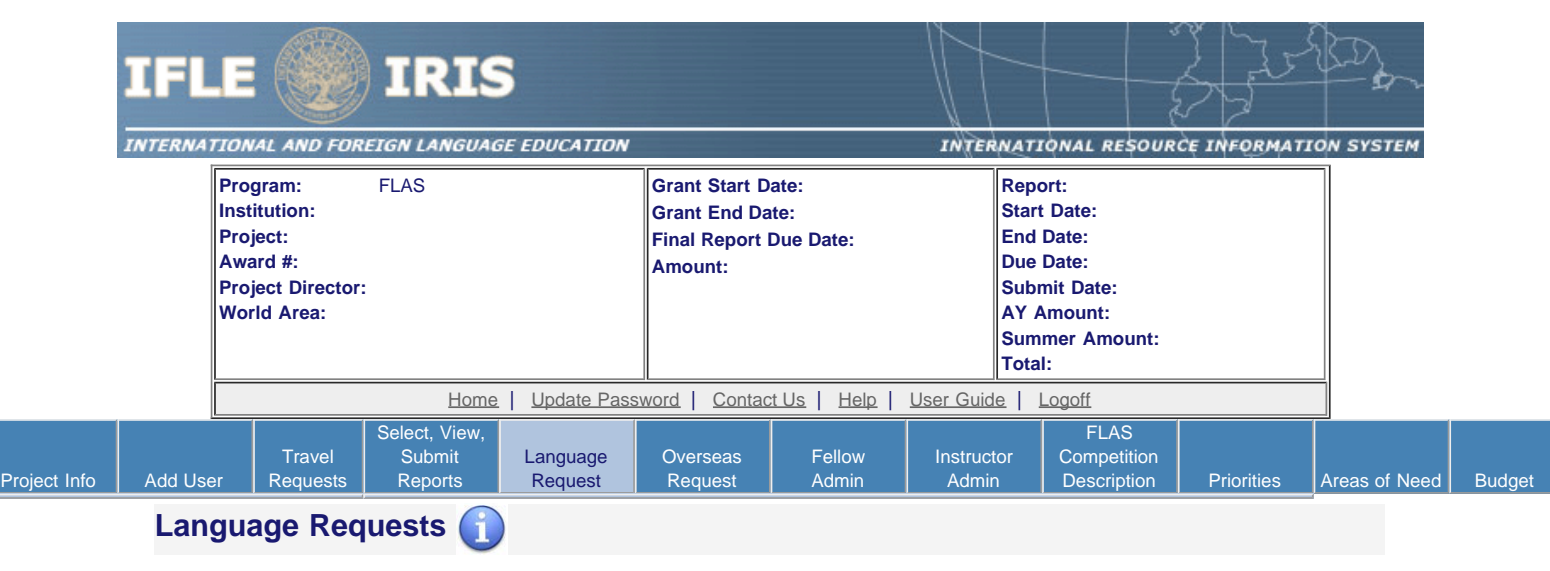

Create a language request for each fellow whose language is not on your approved language list. You can make requests for one-time approvals for **AY 10-11** to have the language approved for this fellowship period only or you can request to have the language approved for the remainder of the grant cycle. You can view a list of approved languages for this grant on the [Project Information](#page-3-0) screen.

- If you wish to make a summer request, select the report first on the [Report Schedule](#page-11-0) screen.
- To add a language request, click the "Add a Language Request" button.
- The language requests for this report are listed below.
- To view or edit a language request, click "Update."
- To remove a language request, click "Delete."
- To view a printer-friendly version of the request, click "Print."
- After entering a language request, click the "Submit to IRIS" button at the bottom of the page to submit it to IRIS.
- The IRIS system will notify your program officer by email when the language request is submitted.
- When the language request is approved or disapproved, the IRIS system will send you an email with additional information from your program officer.

**Note:** If you wish to add a language request for **Summer 2011**, click [here](#page-11-0) to select your summer report first.

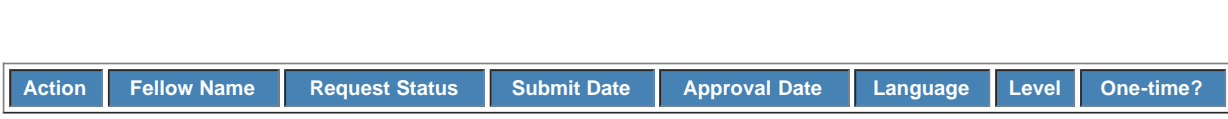

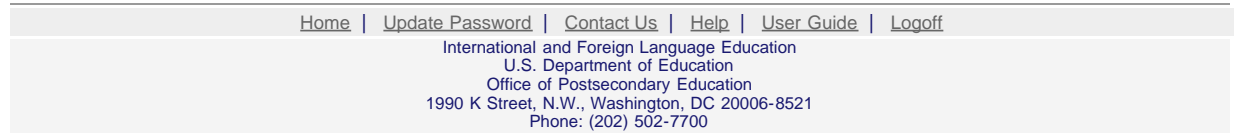

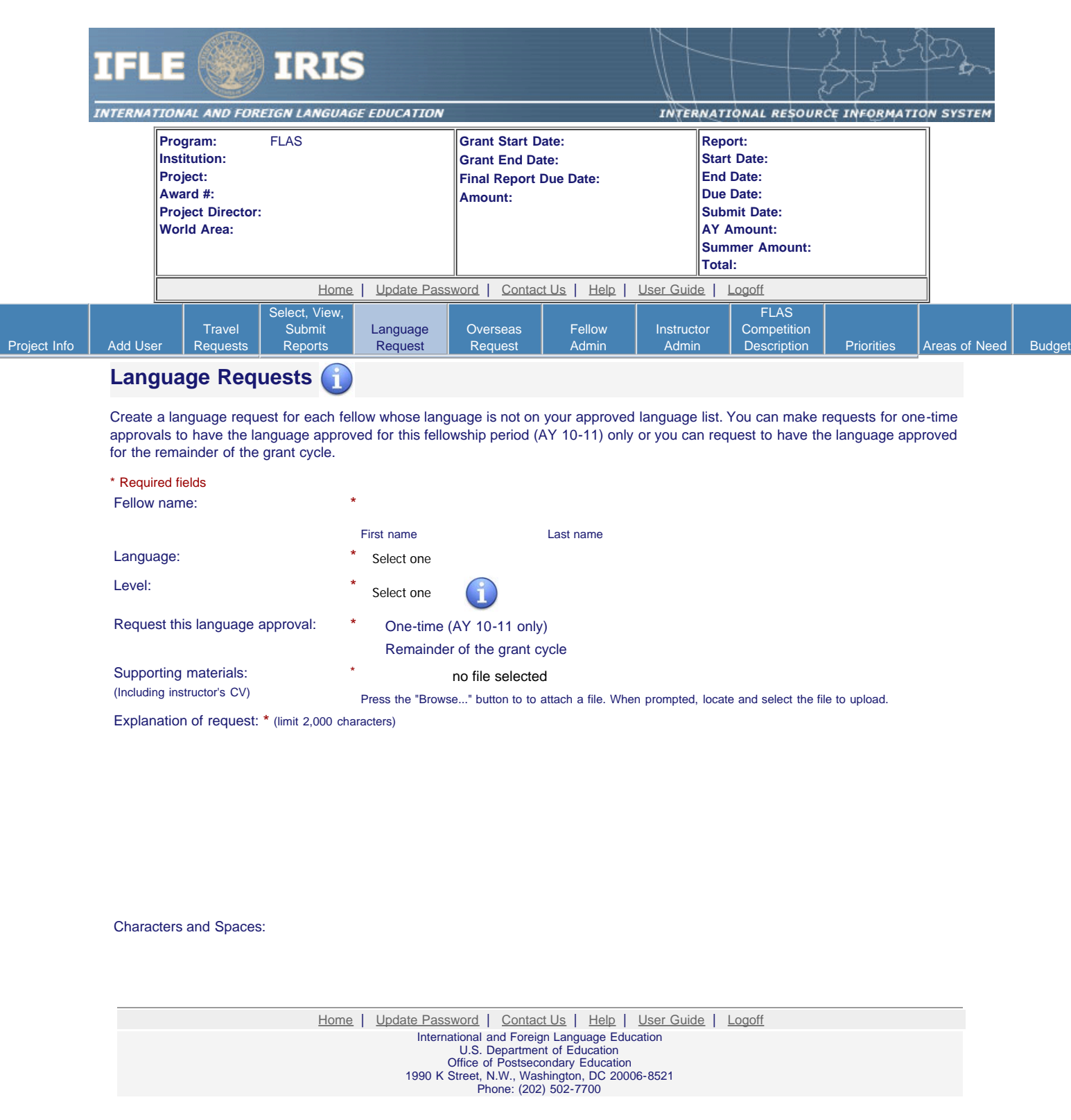

I

<span id="page-17-0"></span>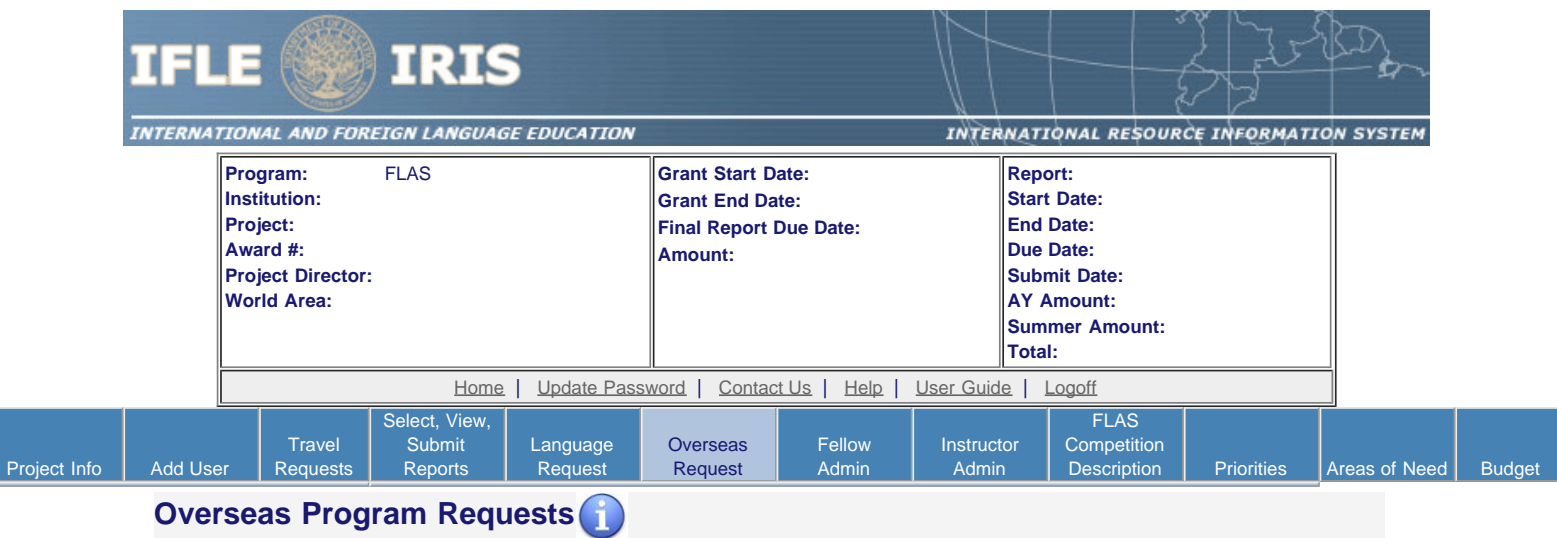

Create an overseas program request for each fellow attending an overseas program during the AY 10-11 fellowship period. If you have more than one fellow attending the same program, you can click the "Save [or Submit to IRIS] and Add Another Request for the same Program" button. If you click one of these buttons, a new record will display with all fields pre-populated except the fellow's name.

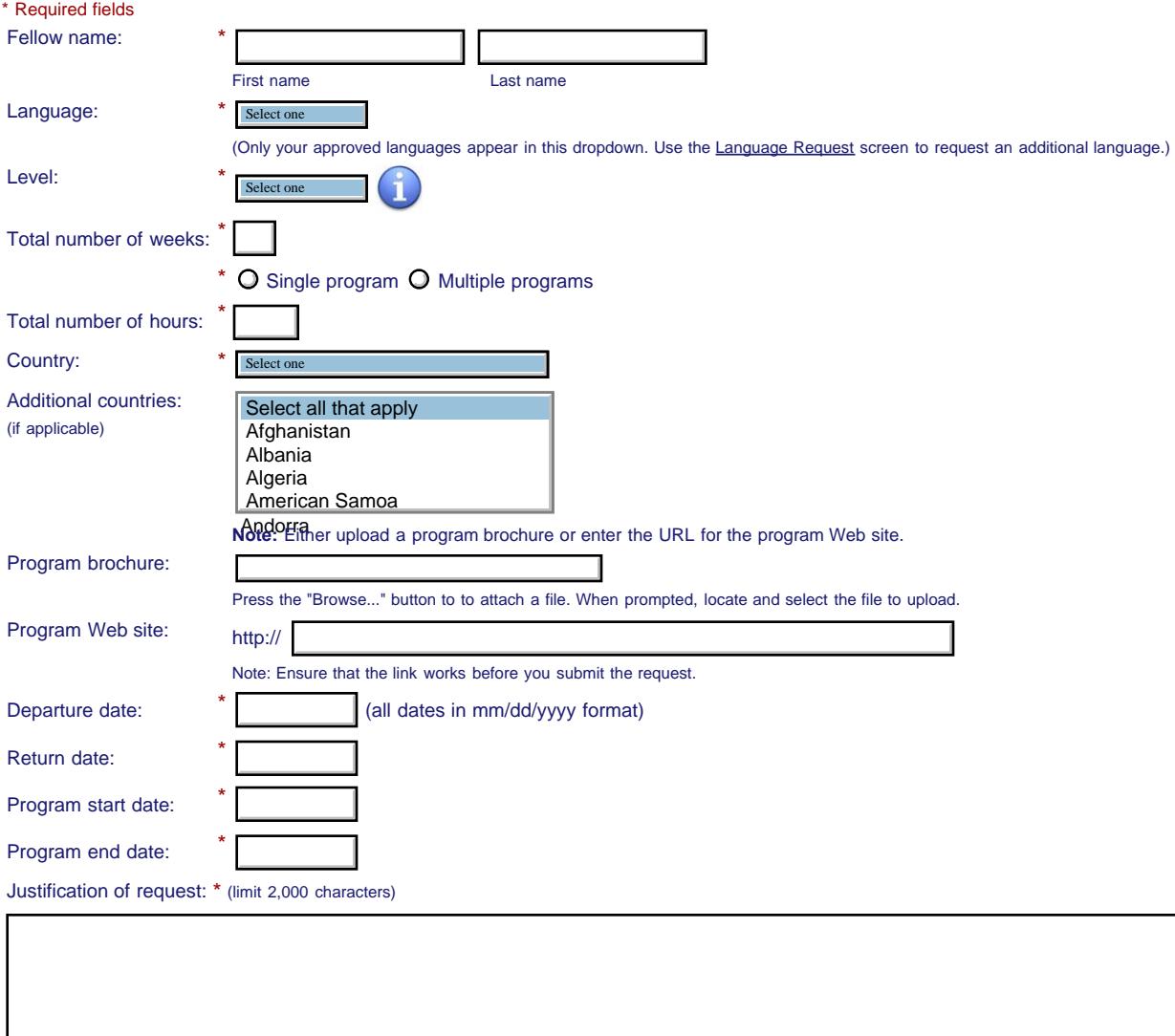

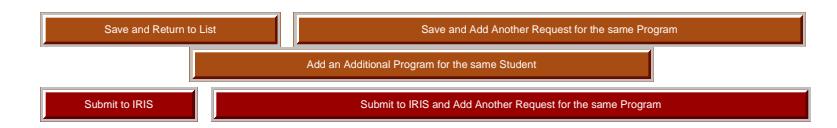

[Home](https://iris.ed.gov/irisomb/flas_coordinator/index.cfm) | [Update Password](#page-2-0) | [Contact Us](https://iris.ed.gov/irisomb/flas_coordinator/contact_us.cfm) | [Help](https://iris.ed.gov/irisomb/flas_coordinator/instructions.cfm) | [User Guide](https://iris.ed.gov/irisomb/userguides/FLAS User Guide PD.doc) | [Logoff](javascript:window.close();) International and Foreign Language Education U.S. Department of Education Office of Postsecondary Education 1990 K Street, N.W., Washington, DC 20006-8521 Phone: (202) 502-7700

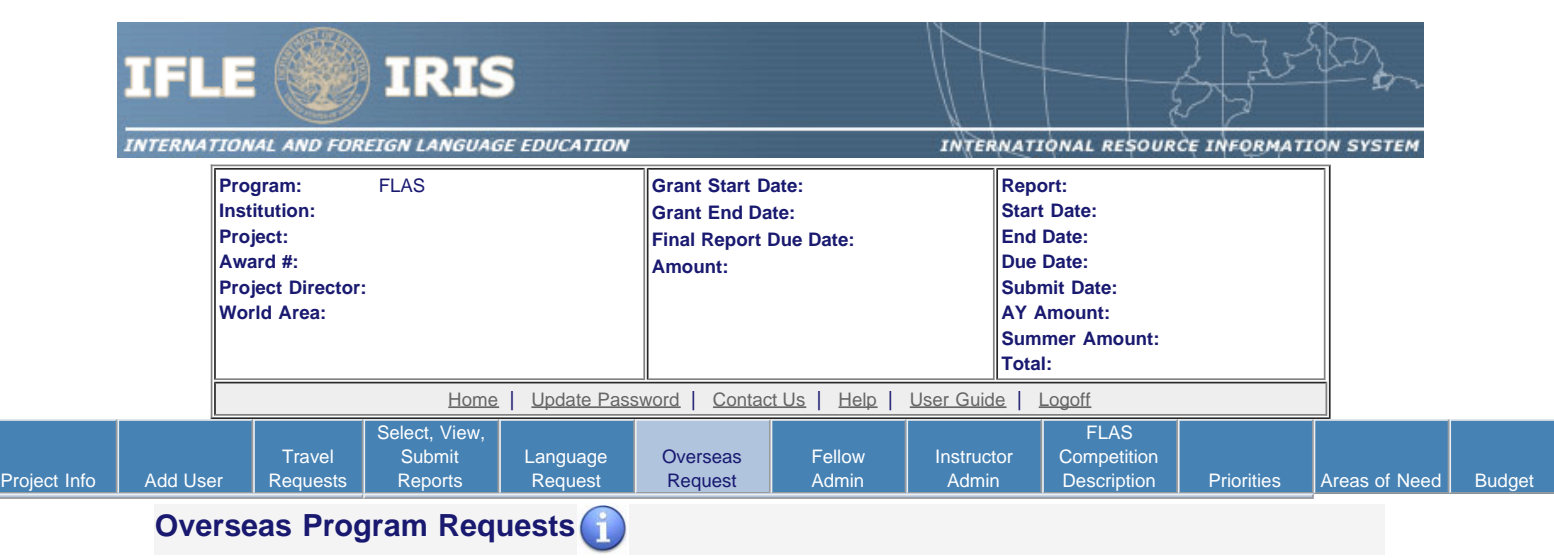

Create an overseas program request for each fellow attending an overseas program during the **AY 10-11** fellowship period. **Note:** If you wish to add an overseas program request for **Summer 2011**, click [here](#page-11-0) to select your summer report first.

- If you wish to make a summer request, select the report first on the [Report Schedule](#page-11-0) screeen.
- To add an overseas program request, click the "Add an Overseas Program Request" button.
- The overseas program requests for this report are listed below.
- To view or edit an overseas program request, click "Update."
- To remove an overseas program request, click "Delete."
- To view a printer-friendly version of the request, click "Print."
- After entering an overseas program request, click the "Submit to IRIS" button at the bottom of the page to submit it to IRIS.
- The IRIS system will notify your program officer by email when the overseas program request is submitted.
- When the overseas program request is approved or disapproved, the IRIS system will send you an email with additional information from your program officer.

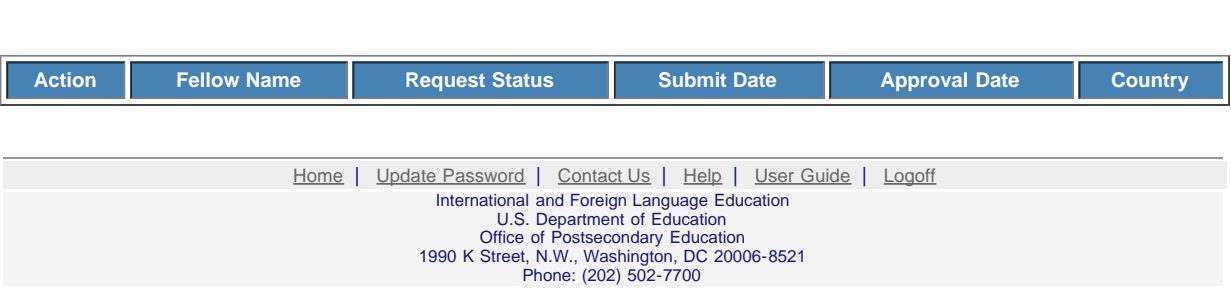

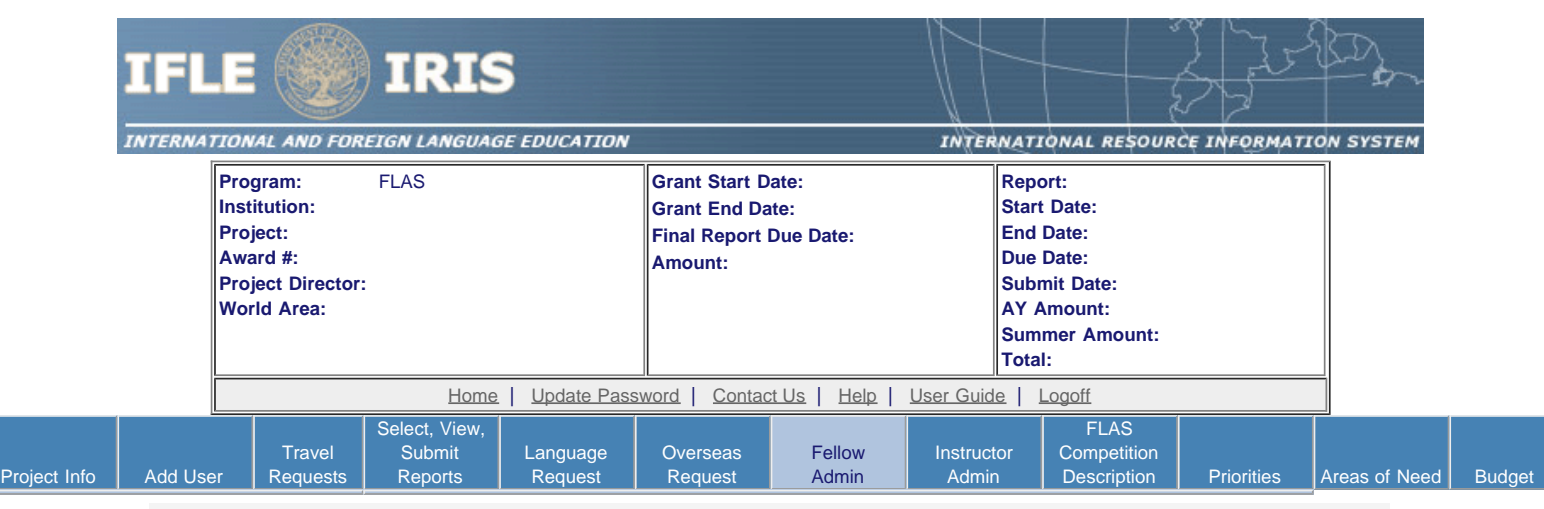

# **Fellow Administration for the AY 10-11 Report**

Enter information for each fellowship awarded. This should be done as early as possible in the grant period.

- To add a new fellow, click the "Add a Fellow" button.
- To view or edit a fellow's record, click "Update." To remove a fellow's record, click "Delete."
- If you add a dissertation research fellow, an email will be sent to your program officer requesting approval.
- To display the fellow's pages in PDF format, click [here.](https://iris.ed.gov/irisomb/pdfs/FLAS_FELLOW.pdf)

#### Add a Fellow to your Interim Report

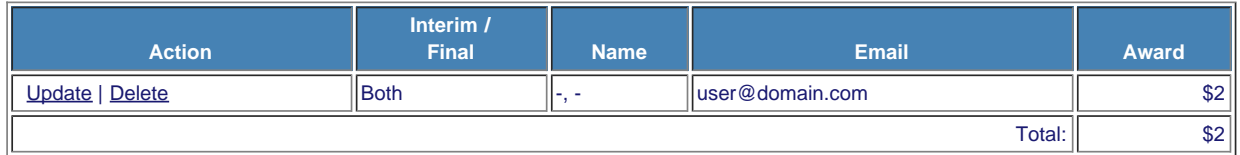

[Home](https://iris.ed.gov/irisomb/flas_coordinator/index.cfm) | [Update Password](#page-2-0) | [Contact Us](https://iris.ed.gov/irisomb/flas_coordinator/contact_us.cfm) | [Help](https://iris.ed.gov/irisomb/flas_coordinator/instructions.cfm) | [User Guide](https://iris.ed.gov/irisomb/userguides/FLAS User Guide PD.doc) | [Logoff](javascript:window.close();) International and Foreign Language Education U.S. Department of Education Office of Postsecondary Education 1990 K Street, N.W., Washington, DC 20006-8521 Phone: (202) 502-7700

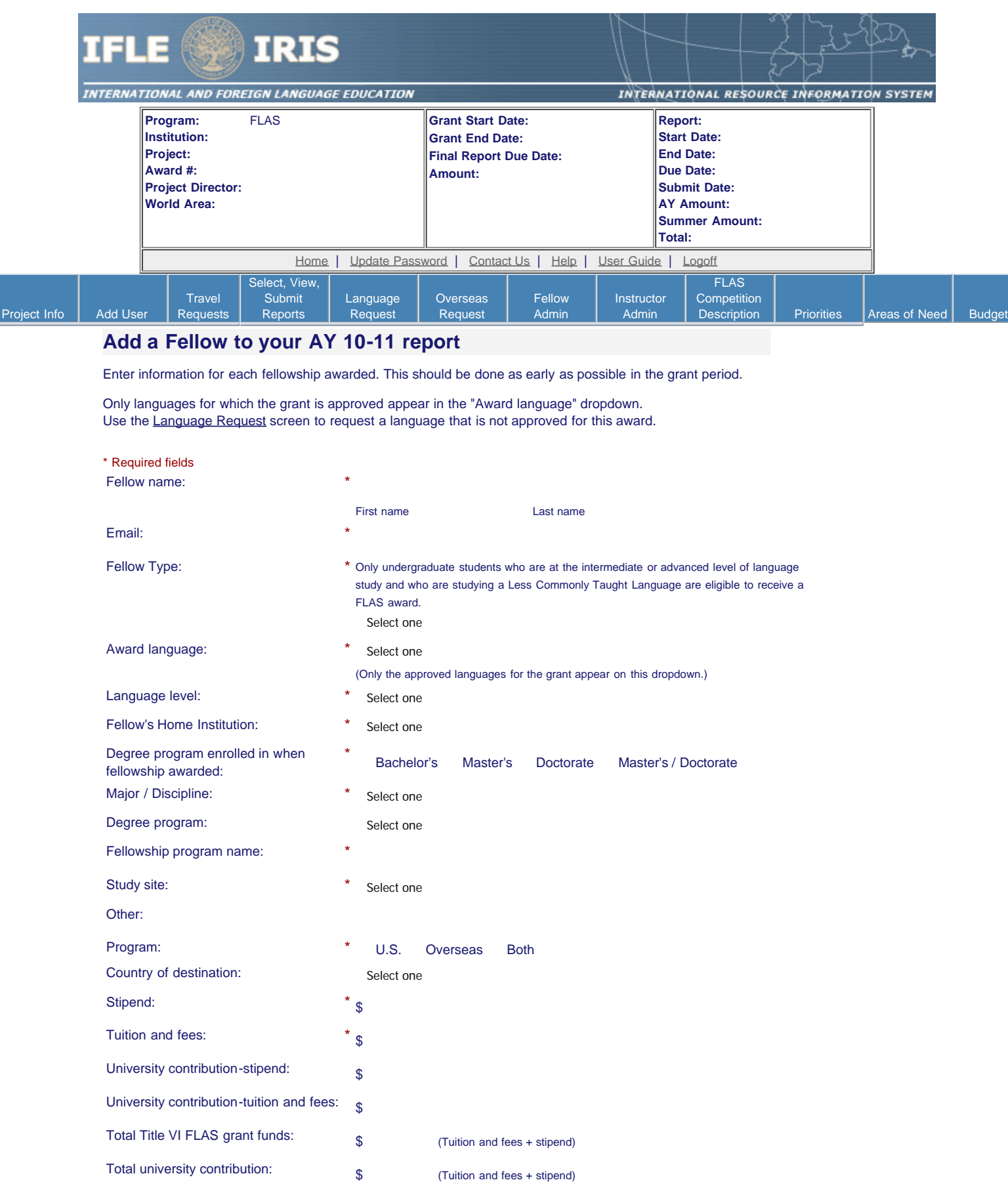

L

This fellowship is for: \*  $\bigcirc$  Language and area studies coursework **or**  $\bigcirc$  Dissertation research overseas or  $\bigcirc$  Summer intensive language program

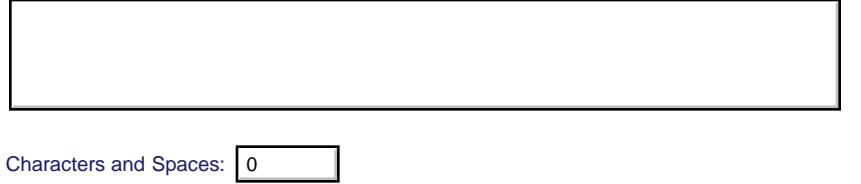

#### **Dissertation Research Overseas**

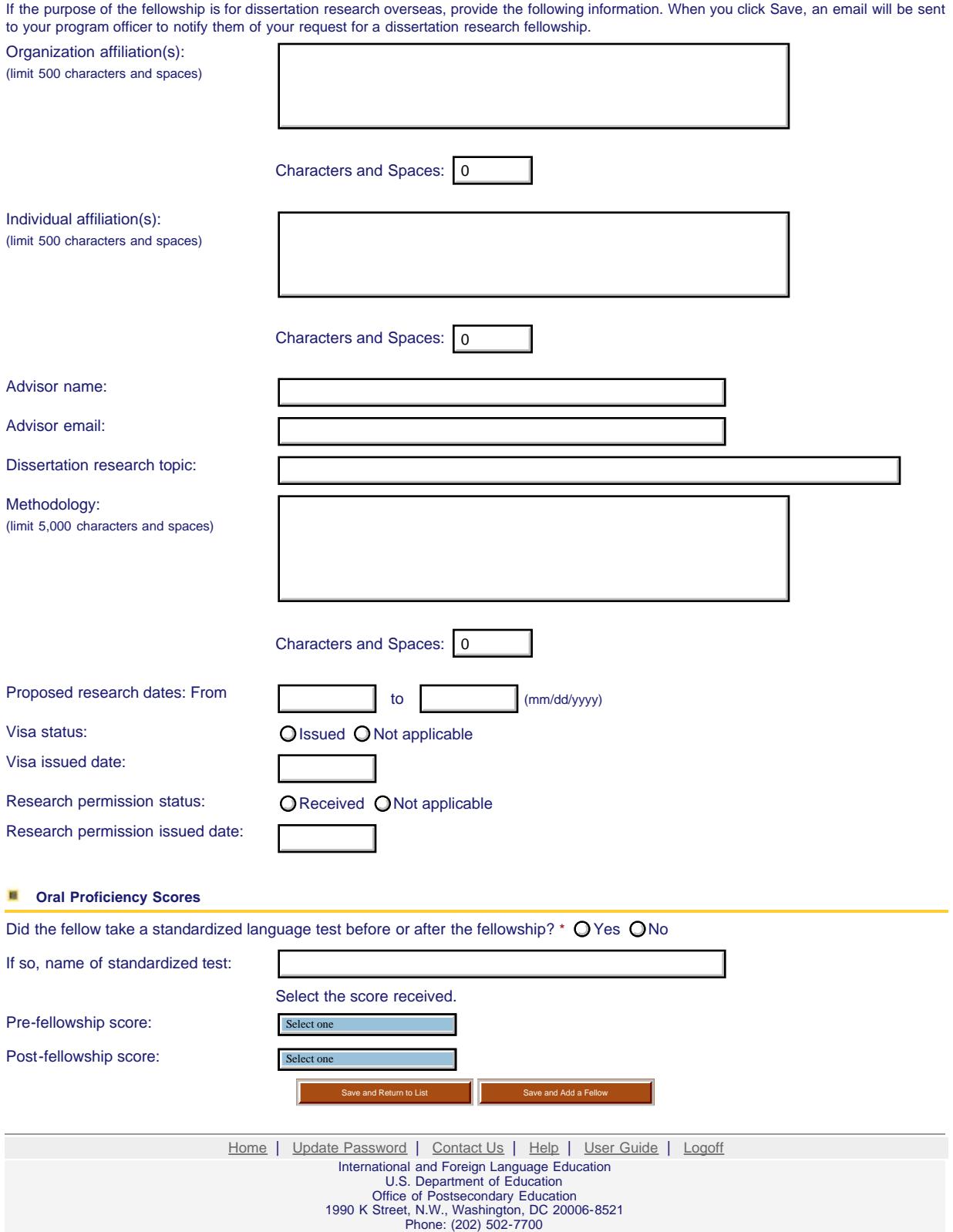

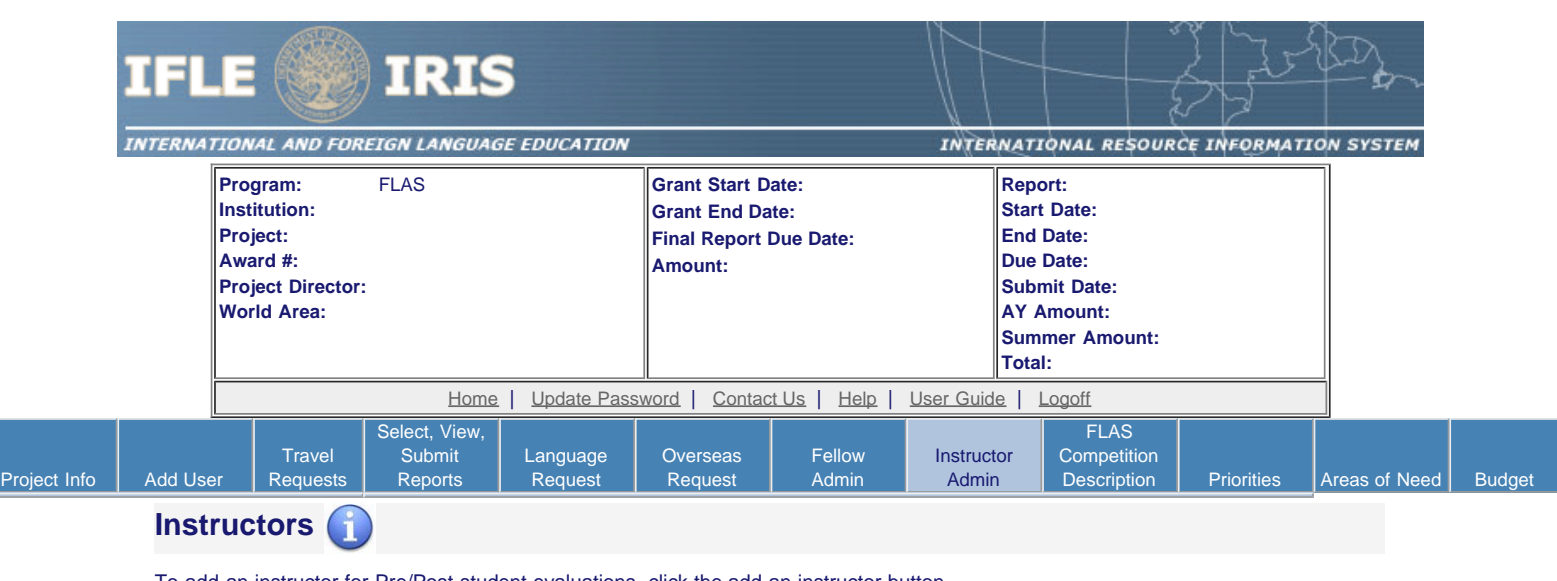

To add an instructor for Pre/Post student evaluations, click the add an instructor button.

To update an instructor, click the Update link under Action

To remove an instructor, click the Delete link under Action

To send email notifications to instructors, click one or more check boxes under Notify then click the Notify Instructor button.

To display the instructor's pages in PDF format, click [here.](https://iris.ed.gov/irisomb/pdfs/FLAS_INSTRUCTOR.pdf)

To view the Instructor Business Process document, click [here.](https://iris.ed.gov/irisomb/userguides/FLAS Instructors.doc)

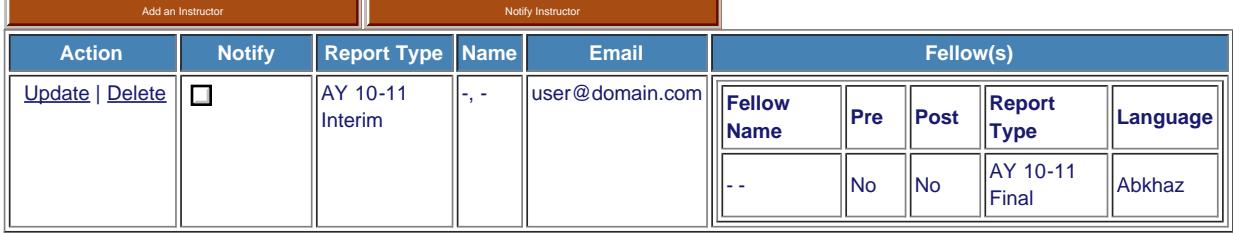

[Home](https://iris.ed.gov/irisomb/flas_coordinator/index.cfm) | [Update Password](#page-2-0) | [Contact Us](https://iris.ed.gov/irisomb/flas_coordinator/contact_us.cfm) | [Help](https://iris.ed.gov/irisomb/flas_coordinator/instructions.cfm) | [User Guide](https://iris.ed.gov/irisomb/userguides/FLAS User Guide PD.doc) | [Logoff](javascript:window.close();)

International and Foreign Language Education U.S. Department of Education Office of Postsecondary Education

1990 K Street, N.W., Washington, DC 20006-8521 Phone: (202) 502-7700

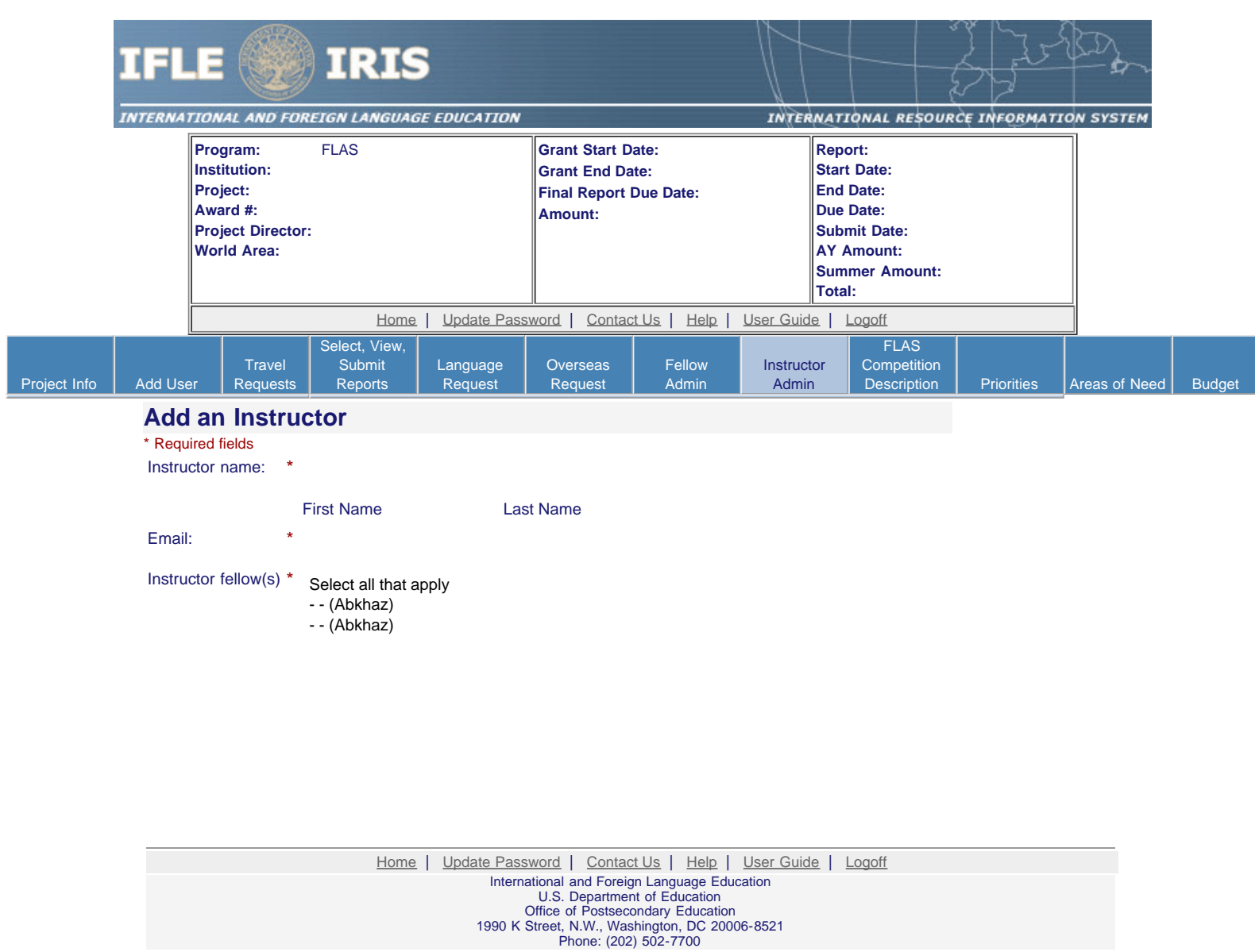

<span id="page-25-0"></span>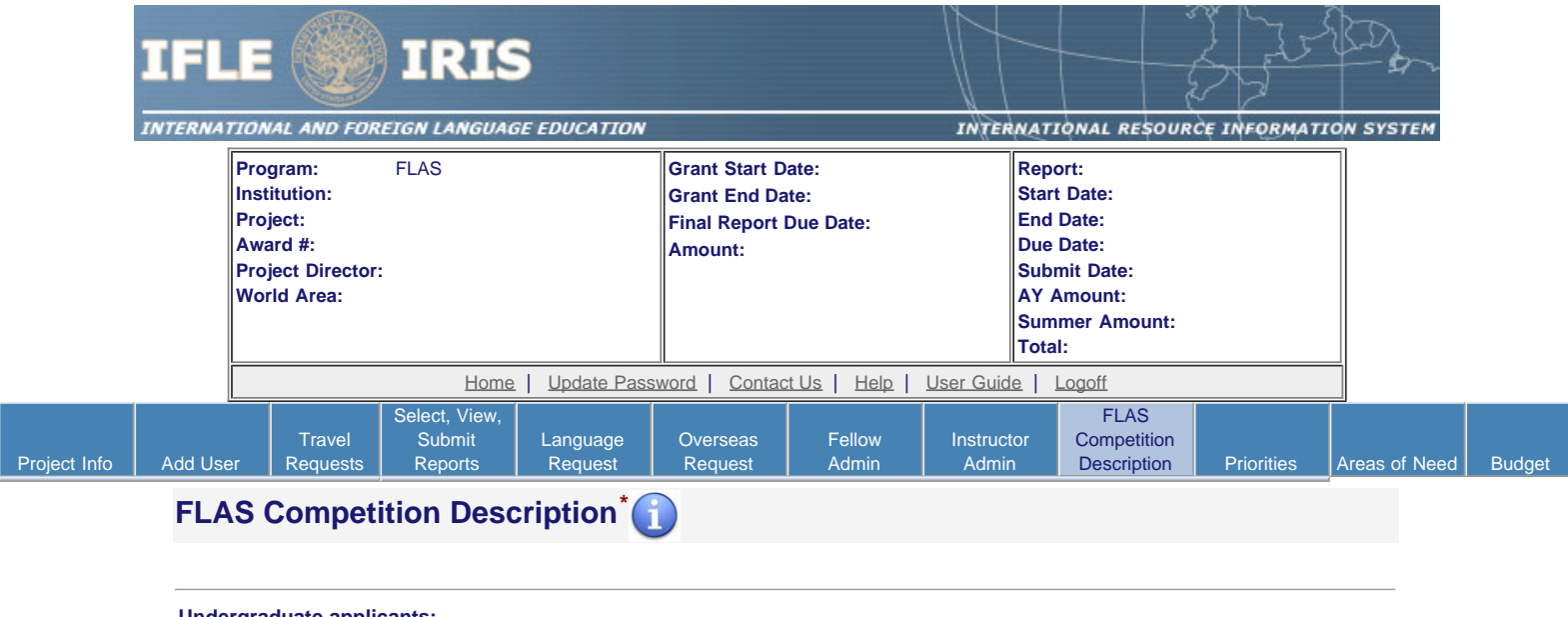

#### **Undergraduate applicants:**

*Major / Discipline of Undergraduate applicants:*

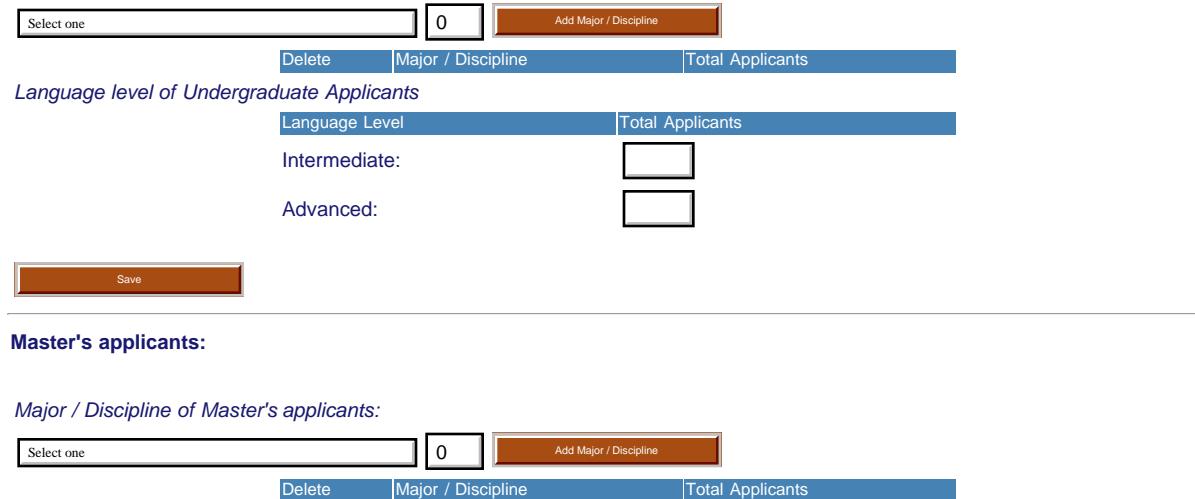

# *Language level of Master's applicants* Language Level **Total Applicants** Beginner:

Intermediate:

Advanced:

Save

# **Doctoral applicants:**

### *Major / Discipline of Doctoral Applicants:*

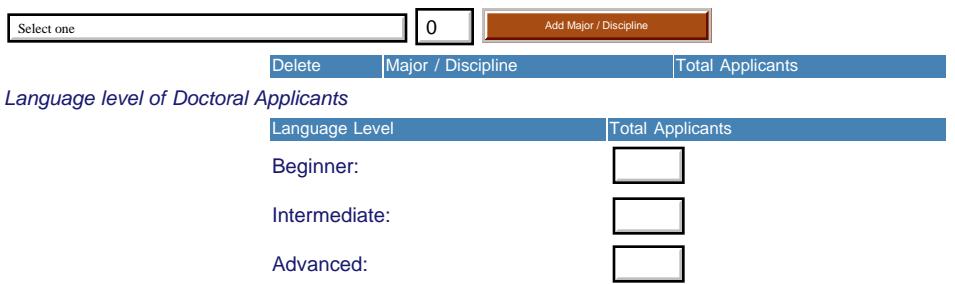

### **Master's / Doctoral applicants:**

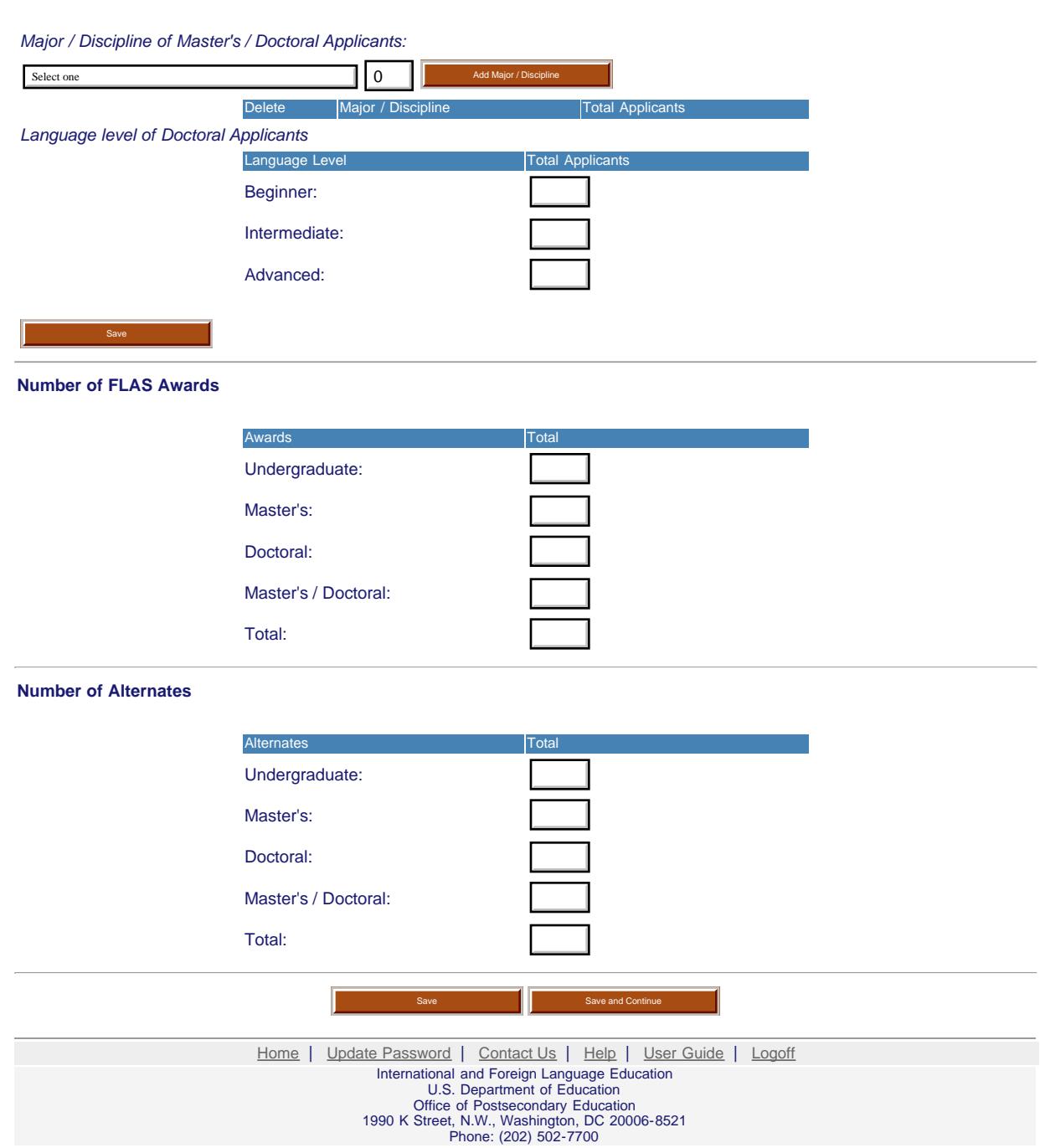

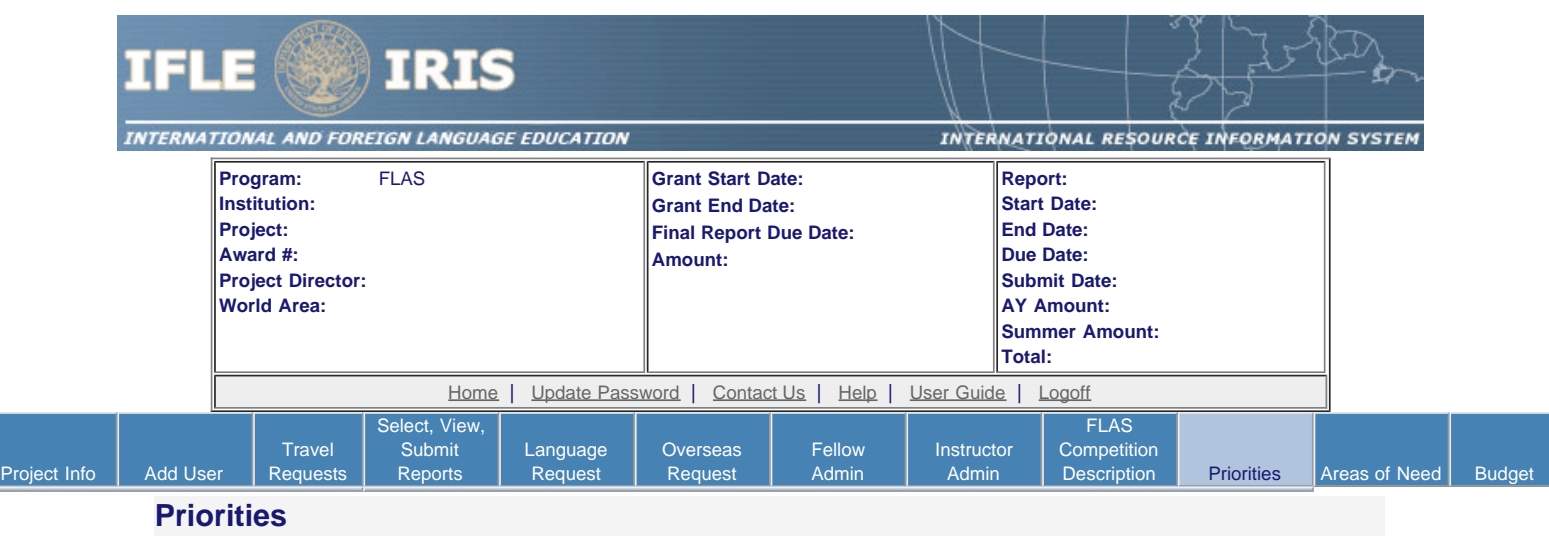

Select which program priorities your project addresses by clicking the Yes radio button. Describe the grant activities conducted during the reporting period that addressed the announced program priorities, and indicate whether grant (or matching) funds were used to support the activities.

FLAS Competitive Preference Priority1: Applications that propose to give preference when awarding fellowships to undergraduate students, graduate students, or both, to students who demonstrate financial need as indicated by the students' expected family contribution, as determined under part F of title IV of the HEA. This need determination will be based on the students' financial circumstances and not on other aid. The applicant must describe how it will ensure that all fellows who receive such preference show potential for high academic achievement based on such indices as grade point average, class ranking, or similar measures that the institution may determine. For grants awarded with fiscal year 2014 funds, the preference applies to fellowships awarded for study during academic years 2015â€<sup>4</sup>16, 2016â€<sup>4</sup>17, and 2017â€<sup>4</sup>18. (limit 2000 characters and spaces)

O Yes O No

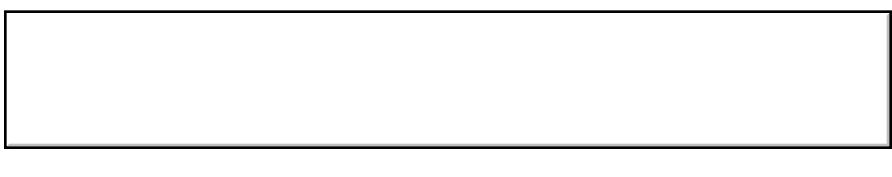

Characters and Spaces:

FLAS Competitive Preference Priority2: Applications that propose to make 25 percent or more of academic year FLAS fellowships in any of the 78 priority languages selected from the U.S. Department of Education's list of less commonly taught languages (LCTLs). The list includes the following: Akan (Twi-Fante), Albanian, Amharic, Arabic (all dialects), Armenian, Azeri (Azerbaijani), Balochi, Bamanakan (Bamana, Bambara, Mandikan, Mandigo, Maninka, Dyula), Belarusian, Bengali(Bangla), Berber (all languages),Bosnian, Bulgarian, Burmese, Cebuano(Visayan), Chechen, Chinese(Cantonese), Chinese (Gan), Chinese(Mandarin), Chinese (Min), Chinese(Wu), Croatian, Dari, Dinka, Georgian,Gujarati, Hausa, Hebrew (Modern),Hindi, Igbo, Indonesian, Japanese ,Javanese, Kannada, Kashmiri, Kazakh, Khmer (Cambodian), Kirghiz, Korean, Kurdish (Kurmanji), Kurdish (Sorani),Lao, Malay (Bahasa Melayu or Malaysian), Malayalam, Marathi, Mongolian, Nepali, Oromo, Panjabi, Pashto, Persian (Farsi), Polish, Portuguese (all varieties), Quechua, Romanian, Russian, Serbian, Sinhala (Sinhalese), Somali, Swahili, Tagalog, Tajik, Tamil, Telugu, Thai, Tibetan,Tigrigna, Turkish, Turkmen, Ukranian, Urdu, Uyghur/Uigur, Uzbek, Vietnamese, Wolof, Xhosa, Yoruba, and Zulu. (limit 2000 characters and spaces)

O Yes O No

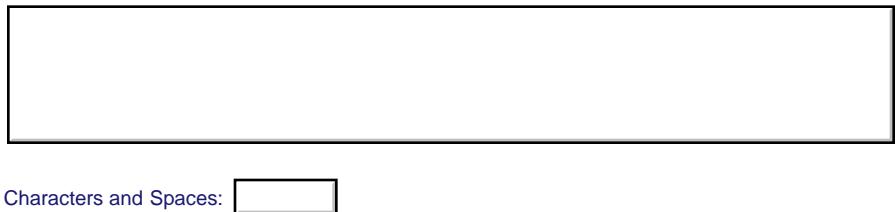

FLAS Invitational Priority: Applications that propose to award academic year fellowships in any of the priority languages used in sub-Saharan Africa, South Asia, and Southeast Asia. (limit 2000 characters and spaces)

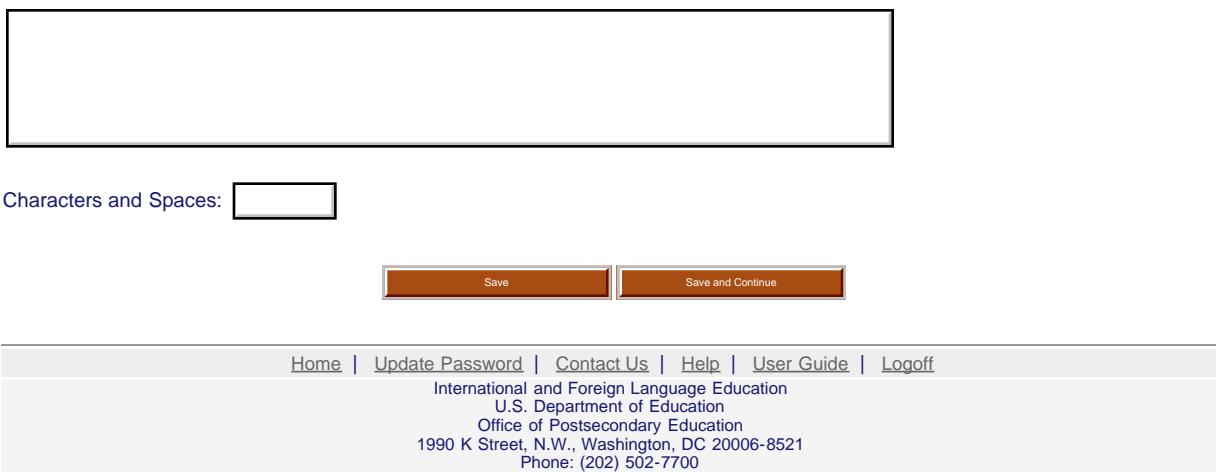

<span id="page-29-0"></span>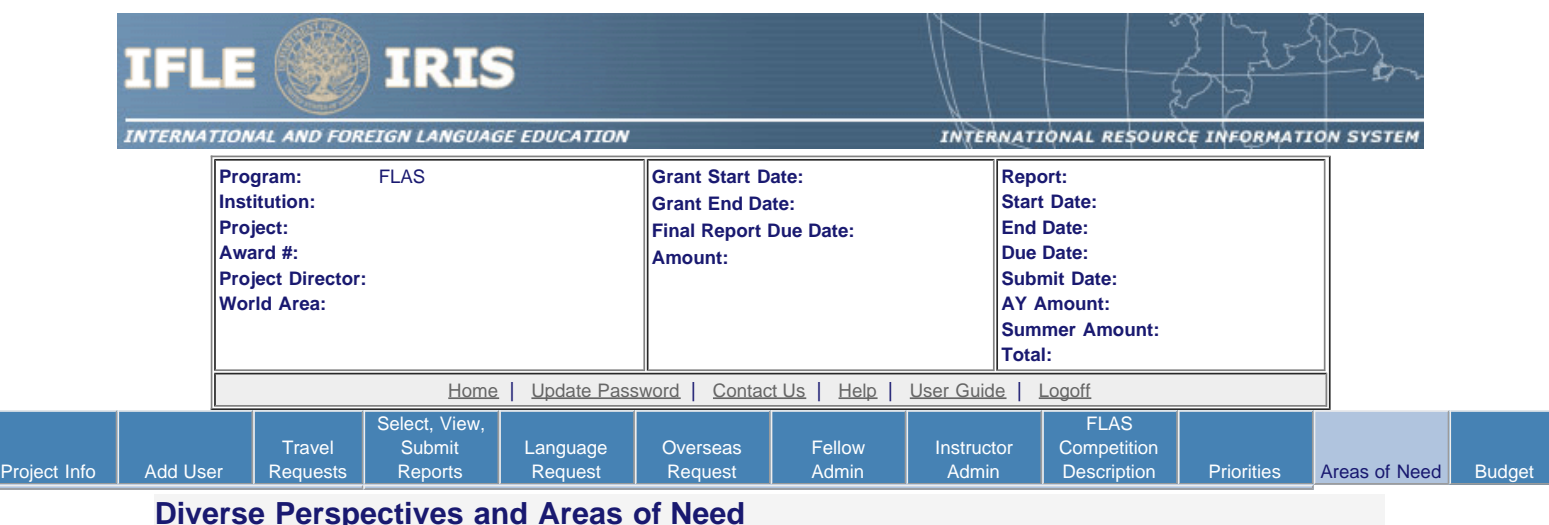

20 U.S. Code §1122(e) requires that each institution of higher education or consortium of such institutions desiring a grant under this section shall submit an application to the Secretary at such time, in such manner, and accompanied by such information and assurances as the Secretary may require. Each such application shall include:

- 1. an explanation of how the activities funded by the grant will reflect diverse perspectives and a wide range of views and generate debate on world regions and international affairs; and
- 2. a description of how the applicant will encourage government service in areas of national need, as identified by the Secretary, as well as in areas of need in the education, business, and nonprofit sectors.

[Areas of National Need as identified by the Secretary of Education](https://iris.ed.gov/irisomb/flas_coordinator/AreasofNeed.cfm)

 1. Please give examples of how the activities funded by the grant reflect diverse perspectives and a wide range of views and generate debate on world regions and international affairs.(limit 2000 characters and spaces)

Characters and Spaces:

 2. Please give examples of how the funded institution encourages government service in areas of national need, as identified by the Secretary , as well as in areas of need in the education, business, and nonprofit sectors.(limit 2000 characters and spaces)

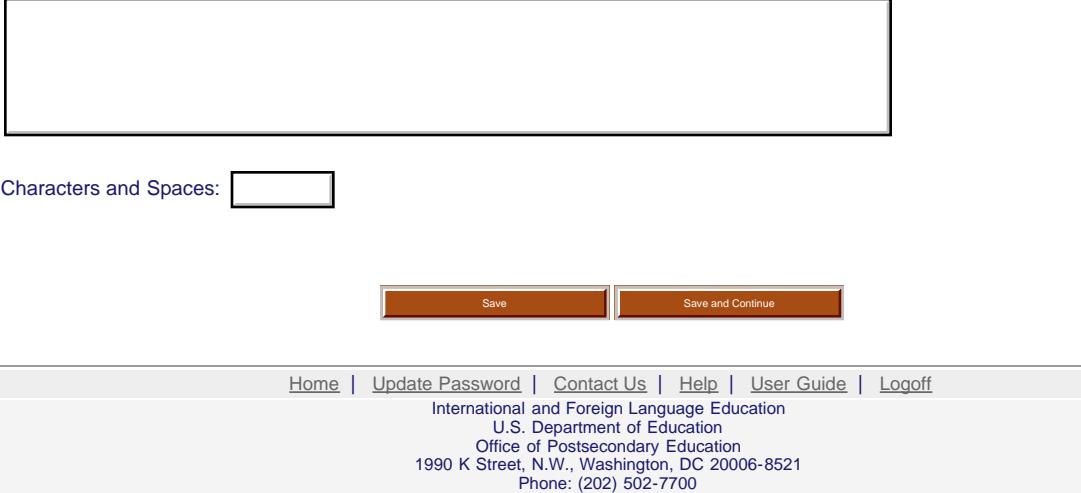

<span id="page-30-0"></span>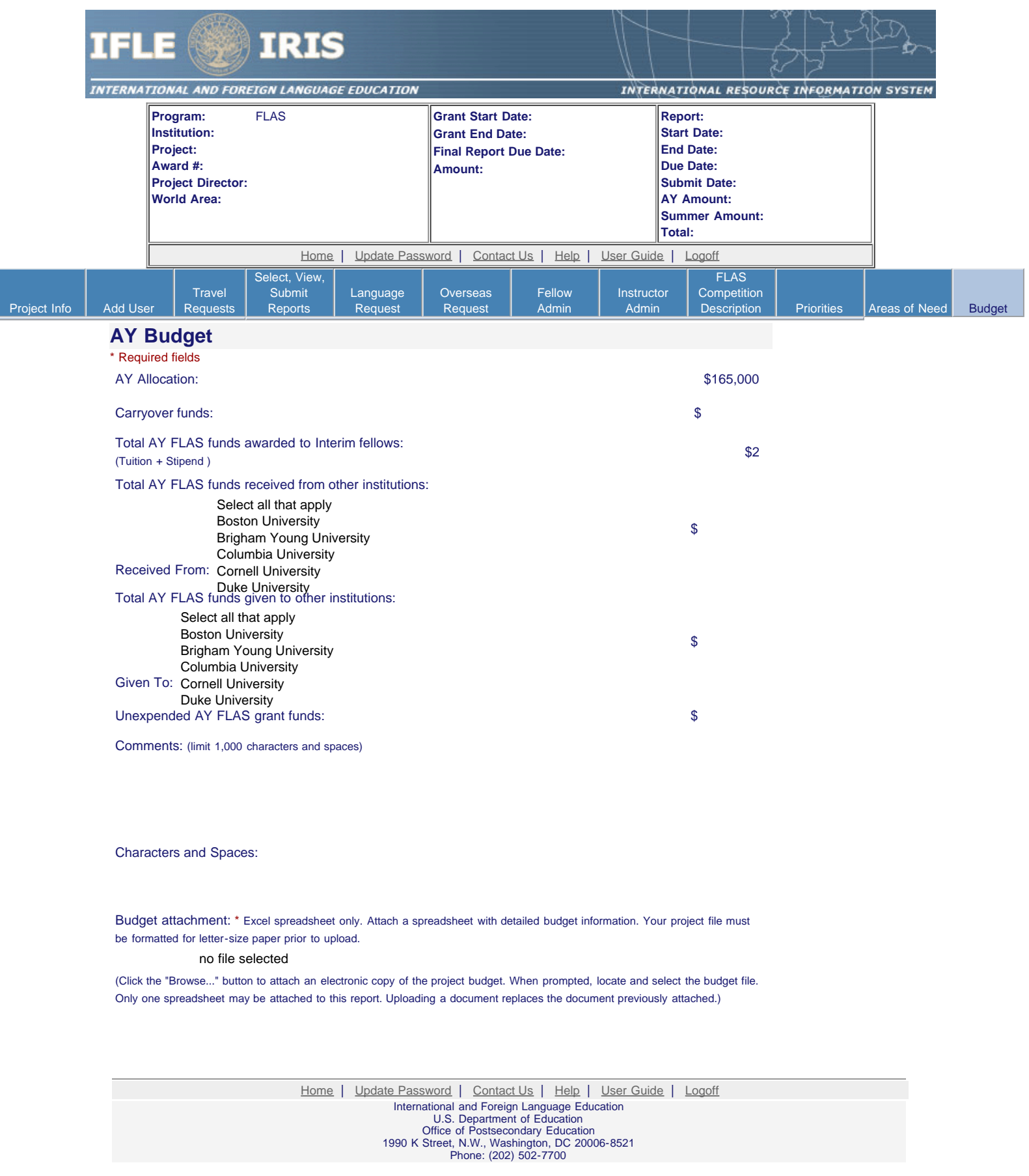

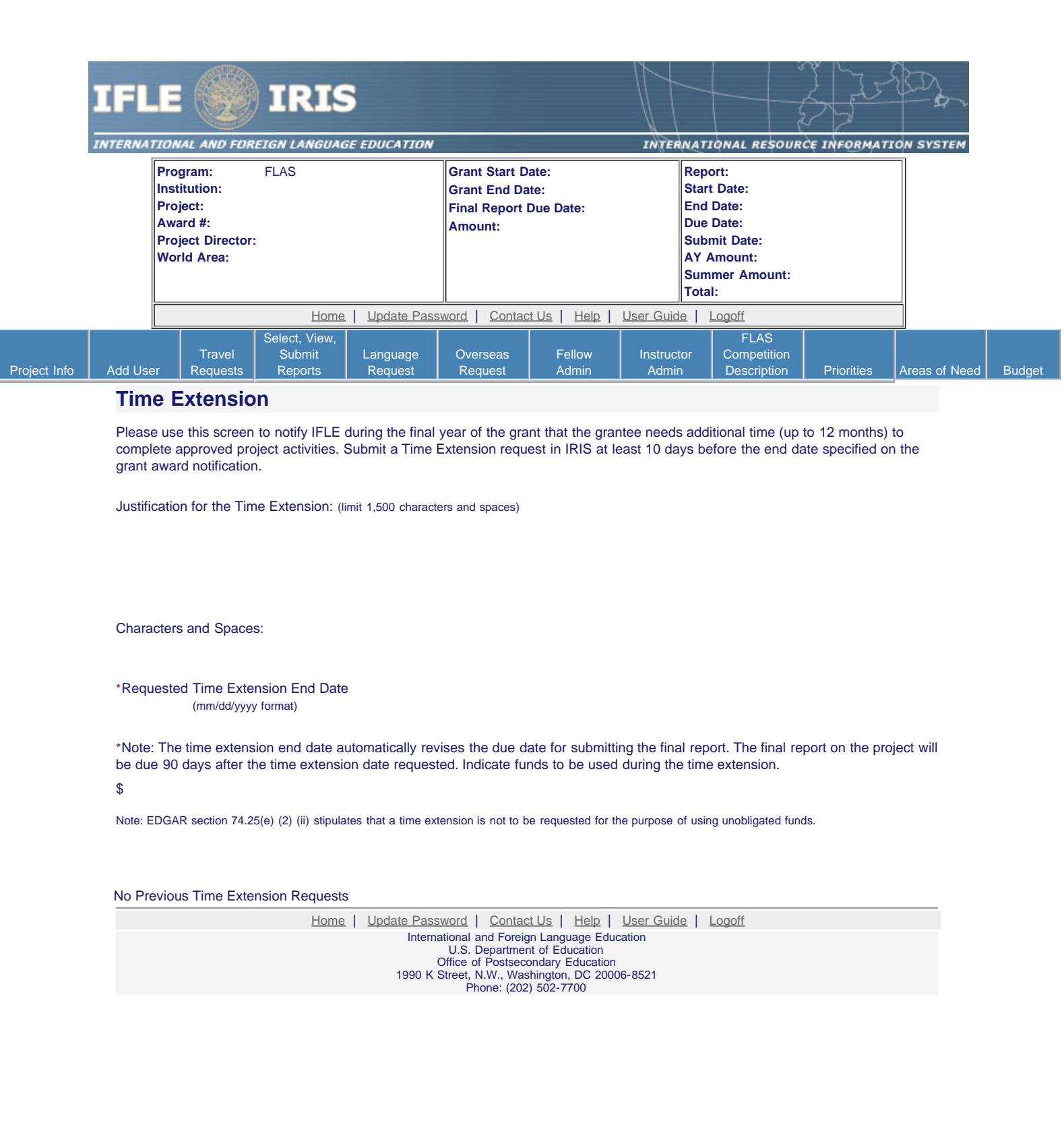